**HDL-TM-91-12** (

August **1991**

**A PC Program to Calculate the One-Sided Lower Tolerance Limit for Total Ionizing Dose Radiation Data**

**by** Ahmed **A.** Abou-Auf Mark **E.** Bumbaugh

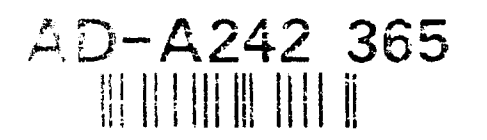

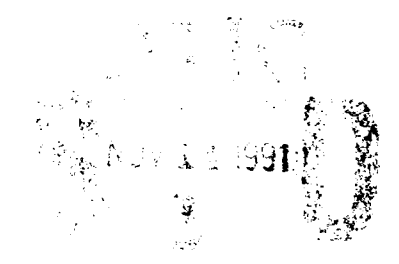

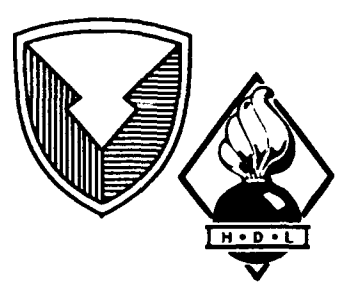

**U.S.** Army Laboratory Command **Harry Diamond Laboratories Adeiphi, MD 20783-1197**

涉足。

Approved for public retease; distribution unlimited.

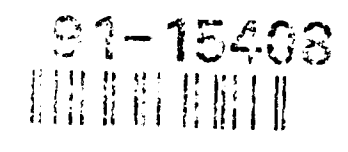

The findings in this report are not to be construed as an official Department of the Army position unless so designated by other authorized documents.

J,

 $\sim 10^7$ 

 $\ddot{\phantom{a}}$ 

Citation of manufacturer's or trade names does not constitute an official endorsement or approval of the use thereof.

Destroy this report when it is no longer needed. Do not return it to the originator.

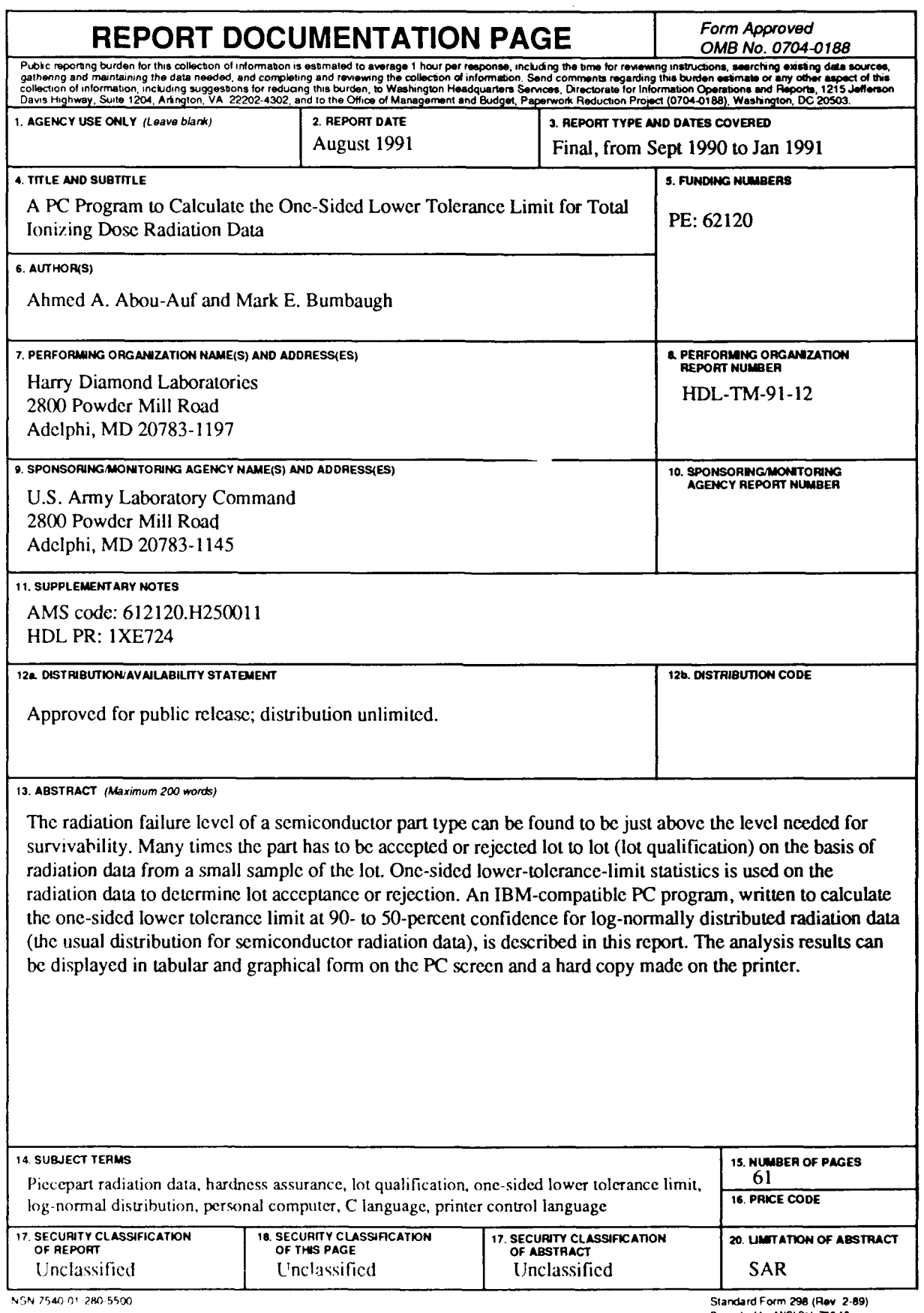

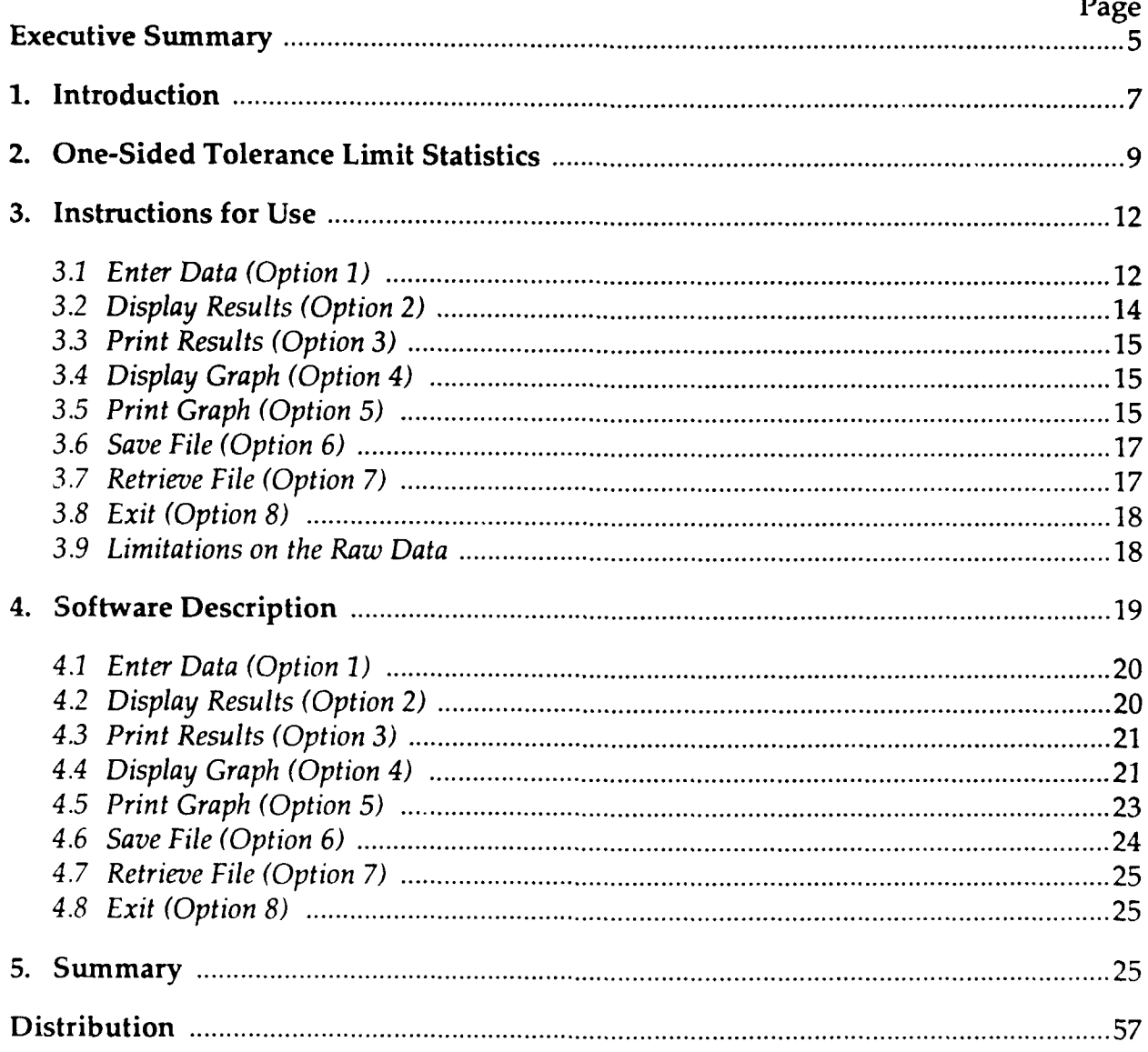

Contents

# Appendices

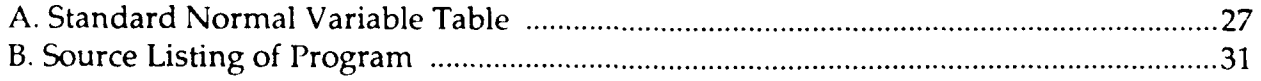

# Figures

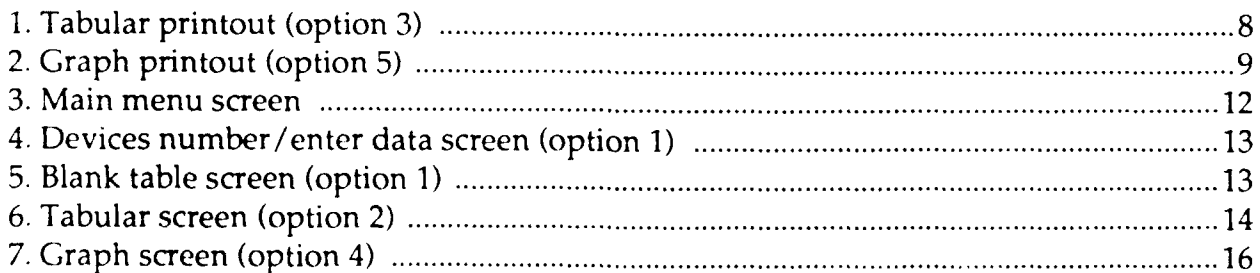

# **Executive Summary**

This report describes a software program developed **by** Harry Diamond Laboratories **(HDL)** to analyze piecepart radiation data for hardness assurance purposes. It can be used for piecepart lot acceptance based on a small test sample size. The program was written because no user-friendly program was discovered that had easy data entry and multiple output formats. The program calculates the onesided lower tolerance limit at both **90-** and 50-percent confidence for radiation data that are log-normally distributed (the usual distribution for semiconductor parts). The software runs on an IBM or compatible XT, **AT,** or **386** personal computer **(PC).** The results can be displayed in tabular or graph form on the **PC** screen, and a hard copy can be made on any printer that uses the Printer Control Language (PCL). The program is written in the **C** language and compiled with a Turbo **C** compiler; it can be copied and modified to suit one's purposes.

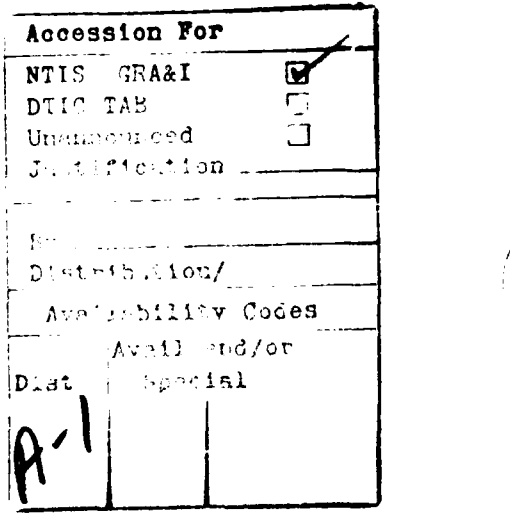

5

# **1. Introduction**

**If** the radiation failure level of a semiconductor part is near the level needed for survivability then lot acceptance testing must be done based on radiation data from a small sample of the lot. To determine whether a lot is acceptable, one-sided lower-tolerance-limit statistics are used on the radiation data, which are assumed to be log-normally distributed. Since this type of statistics is not in common use, commercial software packages do not exist. Some programs have been developed **by** those working in the radiation testing area, but they are either cumbersome or not user friendly. Harry Diamond Laboratories (HDL) has written a program for analyzing lot sample radiation data that is user friendly and has easy data entry and multiple output formats.

The purposes of this software program are to make the personal computer **(PC)** a tool in analyzing piecepart data for nuclear radiation hardness assurance purposes and to facilitate such data analysis, especially for small sample sizes. Because of the time and cost of radiation testing, data are usually obtained on a limited number of parts. **If** large variations exist in the failure levels of a part type, or if the failure levels are not significantly above that needed for survivability (for example, if a part's failure levels are less than five times the system survival level), then lot-qualification is often used. This qualification is done **by** testing a small number of parts from the same lot and using statistical analysis to either qualify or reject the lot. Also, the same statistical analyses are used on multiple diffusion lots to qualify part types for hardness assurance at radiation levels M, **D,** R, and H in MIL-**M-38510** and **MIL-S-19500.**

Since the evaluation of radiation test data **by** different industry and government facilities indicates that most radiation data have a lognormal distribution, $1$  our software program assumes that the data entered are log-normal. Therefore, this program should only be used with data that have an approximate log-normal distribution. For multilot data or other cases where the distribution is not well-behaved, the reader should use the techniques discussed in MIL-HDBK-**816,** *Guidelines for Developing Radiation Hardness Assured Device Specifications.* The program calculates the probability of failure as a function of the radiation environment using one-sided lower tolerance limit **(OSLTL)** statistics, assuming that the failure levels entered have a lognormal distribution. The calculations are performed for two confi-

<sup>1</sup>MIL-HDBK-279, *Total-Dose Hardness Assurance Guidelines for Semiconductor Devices and Microcicuits* **(25 January 1985),** section **5.1.3,** 12.

dence levels: **50** and **90** percent. The **OSLTL** with 90-percent confidence is the statistical approach usually recommended for radiation hardness assurance.<sup>1,2</sup> For example, many times when radiation data are taken on a part lot having marginal failure levels, the calculated radiation level at the 1-percent probability-of-failure (99-percent probability of survival) point (using **OSLTL** statistics at 90-percent confidence) has to equal or exceed the system's survival level in order to be a qualified lot.

The calculated results of the program can be viewed on the **PC** screen or printed out in either table or graph form, and each form also lists the raw data on the printout but not on the screen display. The table lists the radiation levels corresponding to **19** values of the probability of failure **(1%, 5%, 10%, 15%, ... 90%).** See figure **1** as an example of a tabular printout. The graph is a curve of the probability of failure versus the radiation level. Two curves are drawn: one for 90-percent confidence and one for 50-percent. Also plotted on the graph are the

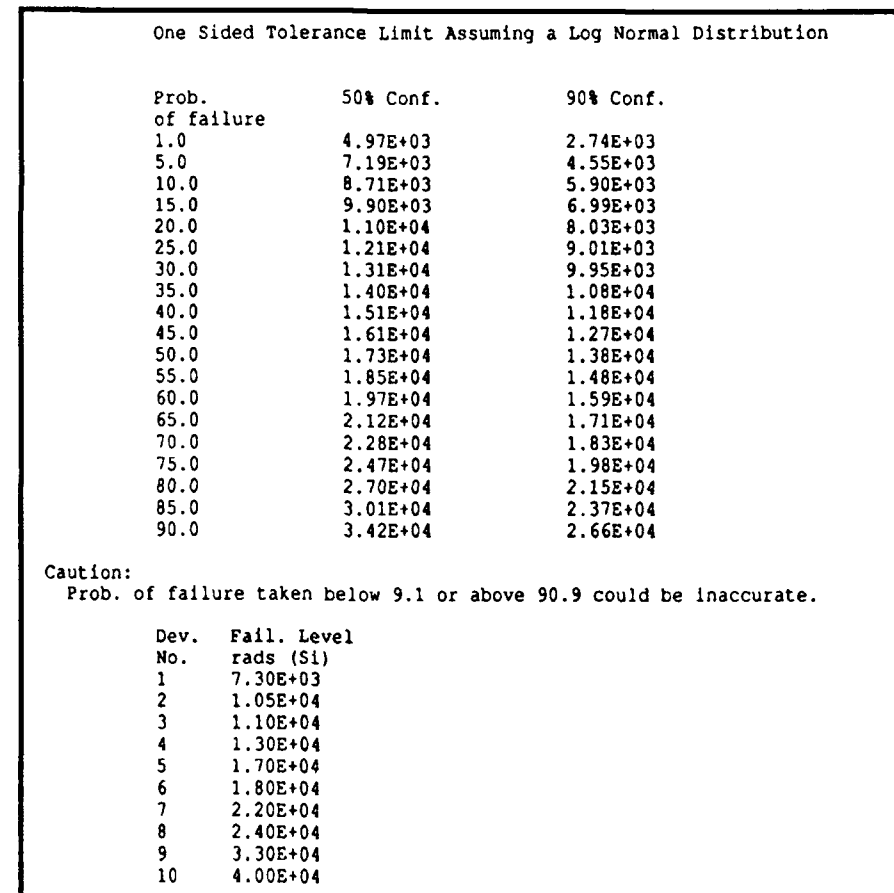

1MIL-HDBK-279, *Total-Dose Hardness Assurance Guidelines for Semiconductor Devices and Microcicuits* **(25** [anuary **1985),** section **5.1.3, 12.**

**T** Arimura, R. **A.** Kennerud, and **0.** R. Mulkey, *Hardness Assured Device Specification,* Defense Nuclear Agency, TR-81-90 **(15 July 1982),** section **5-2.2, 107-108.**

Figure 1. Tabular printout (option **3).** raw data points entered into the program for calculating the **OSLTL** values. See figure 2 as an example of a graph printout.

The hardware requirement for the program is an IBM or compatible model XT, **AT,** or **386 PC.** For obtaining a copy of the results, a printer is needed that accepts Printer Control Language (PCL), such as the HP Laserjet **II,** IBM Laser Printer 4019, etc. The program is written in the **C** language, is compiled using the Turbo **C** compiler version 2.0, uses less than **85K** of random access memory (RAM) space for the executable file, and uses various available Turbo **C** language graphics driver files (ATT.BGI, **CGA.BGI, EGAVGA.BGI,** HERC.BGI, IBM 8514.BGI, and **PC 3270.BGI),** depending on the monitor used.

Experience in using PCs and a familiarity with the **C** programming language is necessary to understand section 4 of this report, but only **PC** experience is necessary to run the program.

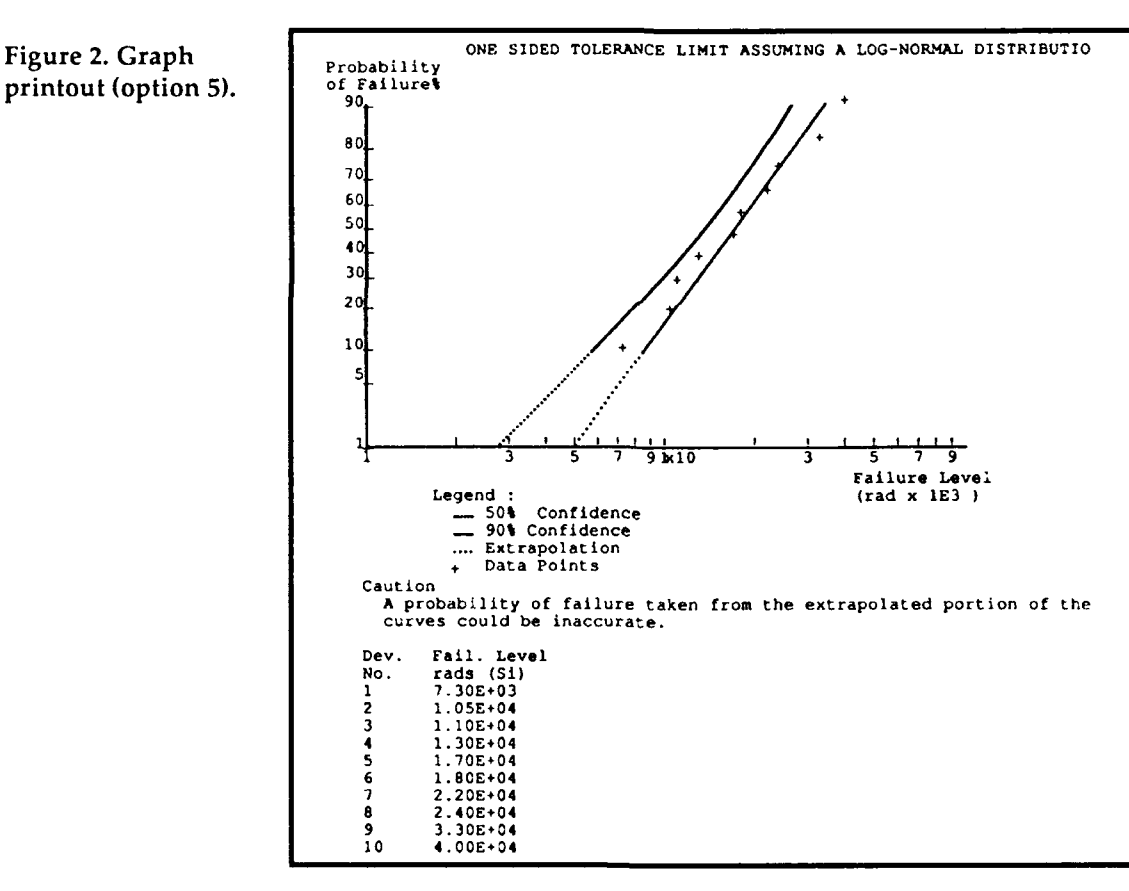

# **2. One-Sided Tolerance Limit Statistics**

The one-sided lower tolerance limit represents a statistically conservative method of estimating the probability of an event (percentage of probability of failure in this report) relative to an assumed distribution (log-normal for radiation-degraded semiconductors) given a number of samples **(IC** failure levels). For a normal distribution, the one-sided  $\blacksquare$ 

lower tolerance limit  $(X<sub>i</sub>)$  is given by the equation<sup>2</sup>

$$
X_L = \overline{X} - K_{TL}S ,
$$

where the distribution mean  $(X)$  is calculated by

$$
\overline{X} = 1/n \sum_{1}^{n} x_i ,
$$

the standard deviation **(S)** is calculated by

$$
S = \left[1/(n-1)\sum_{1}^{n} (x_i - \bar{X})^2\right]^{1/2},
$$

and the factor for one-sided tolerance limits for a normal distribution  $(K_{\tau}$ ) is obtained from statistics tables. Here the letter *n* is the sample size, while  $X_i$  represents the value of the  $i<sup>th</sup>$  sample.

The  $K_{\tau}$  factor varies with the sample size  $(n)$ , the percentage of probability of failure  $(X_L)$ , and the percentage of confidence desired in the probability-of-failure calculations. The tables for  $K_{\tau}$  factor values usually supply only the factor for probabilities at and above 75 percent. Therefore, the following equation<sup>2</sup> (which is most accurate at sample sizes of 10 and above\*) was used to calculate  $K_{\tau L}$ .

$$
K_{TL} = \left\{ Z_p + \left[ Z_p^2 - ab \right]^{1/2} \right\} / a \quad . \tag{1}
$$

Here

$$
a = 1 - (Z_{\gamma}^{2}/2 (n-1)) \text{ and } b = Z_{\gamma}^{2} - (Z_{p}^{2}/n) ,
$$
 (2)

where *n* is the sample size,

 $Z_p$  is the standard normal variable for the percentage of probability *(P),* and

 $Z_{\mathbf{v}}$  is the standard normal variable for the percentage of confidence  $(\gamma)$ .

The values for  $Z_p$  and  $Z_\gamma$  can be found in "standard normal variable" tables and are reproduced in appendix **A. <sup>3</sup>**This table gives the Z value for the probability of survival. The probability of failure is simply the complement of this value. For example, from appendix **A,** Z **= +2.33** for

*<sup>2</sup>i.* Arimura, R. **A.** Kennerud, and **0.** R. Mulkey, *Hardness Assured Device Specification,* Defense Nuclear Agency, TR-81-90 **(15** July **1982),** section **2-13/15.**

<sup>3</sup>Mary Gibbons Natrella, *Experimental Statistics,* National Bureau of Standards Handbook **91 (1963), T-3. \*See** also section **3.9** for a discussion of sample size.

99-percent probability of survival, but **by** subtracting 0.99 from **1.00** to get the complement, 0.01, we see that  $Z = -2.33$  for 1-percent probability of failure.

Radiation damage in semiconductors usually follows a log-normal distribution. For a log-normal distribution, the logarithm (common or natural) of the failure levels has a normal distribution and, therefore, the one-sided lower tolerance limit equation (using the natural log) is

$$
lnX_L = \overline{ln X} - K_{TL}S_{ln} \tag{3}
$$

where

$$
\overline{\ln X} = 1/n \sum_{1}^{n} \ln x_i
$$
 (4)

and

$$
S_{\ln} = \left[ 1/(n-1) \sum_{1}^{n} \left( \ln x_i - \overline{\ln X} \right)^2 \right]^{1/2} . \tag{5}
$$

With this equation, the  $\ln X_L$  is calculated for the confidence and sample size at the percentage of probability of failure of interest. The antilog of the  $\ln X_L$  yields  $X_L$  (the failure level associated with that probability). The one-sided tolerance limit can be calculated for different confidence levels. Only two confidence levels (90 and 50 percent) are used by the software program described in this report. Thus we calculate the radiation level above which we may predict with either 50- or 90-percent confidence that a portion of the population of ICs will lie.

You can use log-normal probability graph paper to check whether the failure levels were log-normally distributed. To do this, the *n* failure levels of *X*, are ranked from the lowest value  $(X_1)$  to the highest  $(X_n)$ . Next to the *i<sup>th</sup>* value, write the number  $i/(n + 1)$  to make a list like this:

$$
X_1 = 1/(n+1)
$$
  
\n
$$
X_2 = 2/(n+1)
$$
  
\n
$$
X_3 = 3/(n+1)
$$
  
\n...  
\n
$$
X_n = n/(n+1)
$$

Then the values of  $X_i$  are plotted along the normal distribution axis representing the percentage of probability of failure against the corresponding  $i/(n + 1)$  on the logarithmic axis representing the failure level. The plus signs in figure 2 are an example of points plotted in this manner. When failure levels represent a log-normal distribution, the points will be in an approximate straight line where the line's **50** percent probability point intercepts the approximate value of the mean **(X)** of the distribution, and the line has a slope of approximately the reciprocal of the standard deviation **(1/S).**

# **3. Instructions for Use**

To use the program, set the working directory to the directory that contains both the executable program file (for example, HDL's file was named OSTL.EXE) and the graphics file (\*.BGD needed for the PC. The graphics file is the particular video driver needed based on the PC's hardware. Run the program by typing "OSTL" and pressing the enter key. The Main Menu screen will appear (see fig. 3). The Main Menu has eight options; however, you must enter the raw data first by either using the keyboard (Option I-Enter Data) or by reading a file containing the raw data (Option 7-Retrieve File). After the raw data ace entered, the other options can be used. You can usually use the backspace key anytime in this program before the enter key is pressed to erase incorrect keyboard entries.

# **3.1 Enter Data (Option 1)**

To enter raw data from the keyboard, go to the Main Menu screen and type the number 1. A new screen will appear having the messages "Devices Number **=",** "Units=", and "Enter Data" (see fig. 4). Type in the number for the amount of raw data to be entered (range of 4 to 54) and press the return key. The number will appear at the top of the screen, and a new message at the bottom of the screen will request that a "1" be typed if the data to be entered are in "rads" or a *"2"* for units of "n/sq cm." After you enter a **I** or 2 and press the return key, a

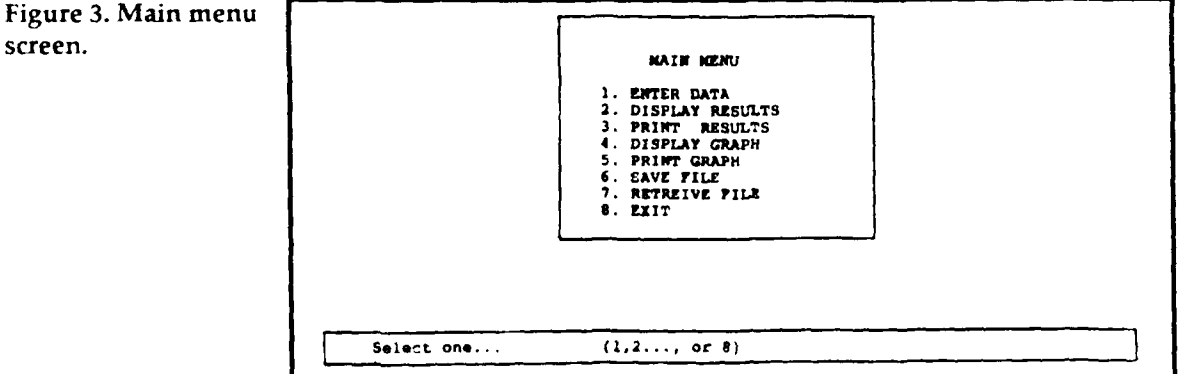

message at the bottom will ask if you want to change those numbers. If so, type "Y" and enter the new numbers. If not, type "N" and a blank table will appear on the screen (fig. 5).

Type the value for the first data point and press enter. The value can be in scientific notation (e.g.,  $1 \times 10^{12} = 1E12$ ). Entries that are specified with more than one decimal place will be rounded to one decimal place. (For example, 44.55 is rounded to 44.6). Entries greater than 9,999,999 will be given a close approximation (for example, 66,666,666

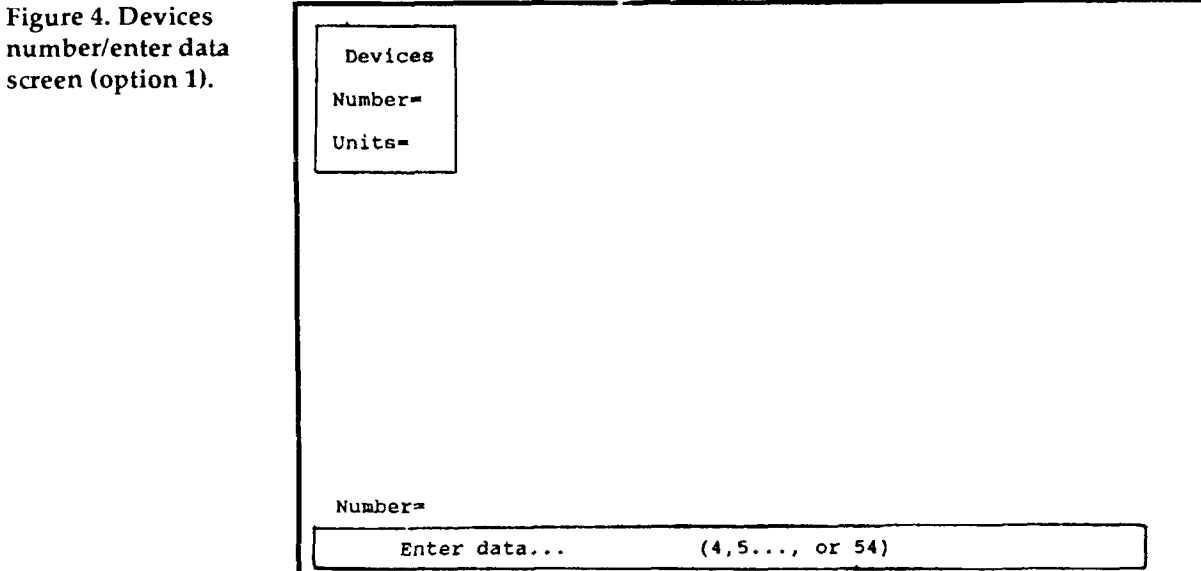

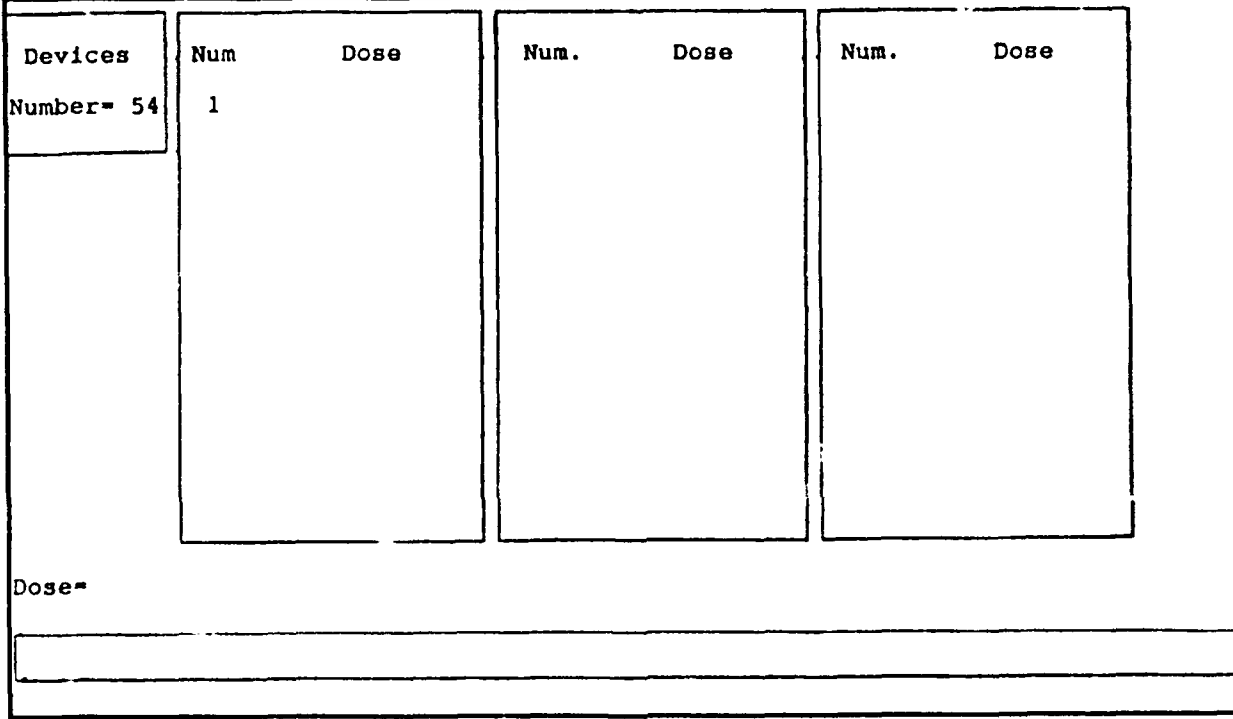

Figure **5.** Blank table screen (option **1).**

is approximated as **66,666,664).** Atter you press the enter key, the number typed will appear in the table and a message at the bottom of the screen will ask whether the last value entered is to be repeated for the next entry. If so, type "Y" and the same value will appear in tb **,** table for the next entry. If not, type "N" and enter the next data point in the manner just described. When the last data point is entered and appears in the table, a message at the bottom of the screen will ask if the data are to be changed. If the data in the table are incorrect, type "Y" and reenter all the data again. If all the data have been entered in the table correctly, type "N" and shortly afterwards the Main Menu will appear on the screen. The raw data have now been entered. By using other options in the Main Menu, you can store the raw data in a file or view the OSLTL values on the PC screen, or print them out in either a tabular or a graphical form.

# **3.2 Display Results (Option 2)**

After raw data have been entered, the OSLTL results can be displayed on the PC screen by typing the number 2 while in the Main Menu screen. A table will appear (see fig. 6), with the left column listing 19 levels (1, 5,10,15... 90) for the percentage of probability of failure. The OSLTL value associated with a particular probability level is listed in the row to the right of that level. Two values are given: the first value is for 50-percent confidence and the second for 90 percent. When you have finished viewing the information on the screen, press any key on the keyboard. The table will be replaced by the Main Menu screen. If you desire a hard copy of the table see section 3.3.

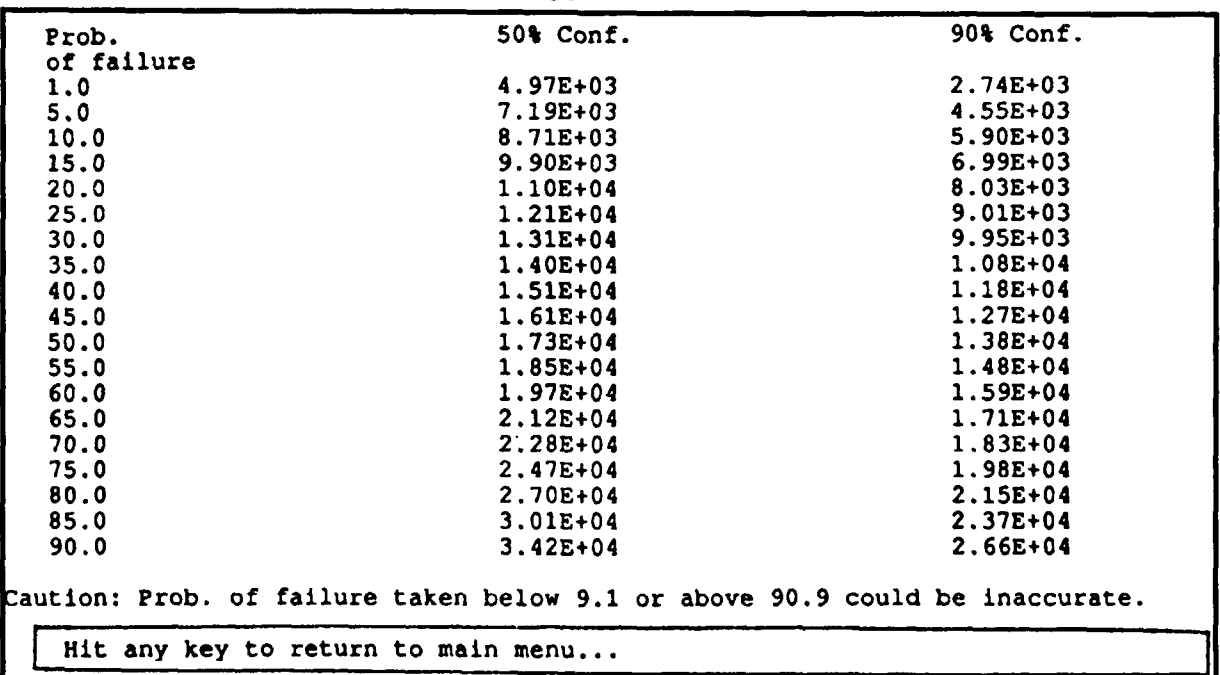

Figure **6. Tabular screen (option 2).**

# **3.3 Print Results (Option 3)**

After you have entered the raw data into the computer, you can print out the **OSLTL** table described in section **3.2** along with the raw data used to generate the table **by** typing the number **3** while in the Main Menu screen. The message "Printing Results" will appear at the bottom of the **PC** screen. When printing is complete, the message will change to "Select One", indicating that the program is back to the main menu routine and that other main menu options can now be selected.

Figure **1** is a printout generated **by** option **3.** The table is in the top half of the page while the raw data are at the bottom and are labeled "Fail. Level".

# **3.4 Display Graph (Option 4)**

After raw data have been entered, you can display the **OSLTL** result in graph form on the **PC** screen **by** typing the number 4 while in the Main Menu screen (see fig. 7). The vertical axis is a normal distribution axis (nonlinear axis) representing the percentage of probability of failure; the horizontal is a logarithmic axis representing the failure environment. Two curves are drawn: a solid red curve representing the OSLTL at 90-percent confidence and a solid green straight line representing the same at 50-percent confidence. Both curves are extrapolated using dashed lines. The raw data (individual data points) are plotted using the plus symbol. Section 2 explains the rule used for positioning the data points on the graph. If the raw data have more than nine data points, some data points (plus signs) will be shown above the graph (above the 90-percent probability-of-failure line). After viewing the graph, you can recall the Main Menu screen by pressing any key on the keyboard. If you desire a hard copy of the graph, see section 3.5.

The screen displays from 1 to 3 logarithmic decades on the graph's horizontal axis as required. If a graph with more than 3 decades is required because of the variability of the raw data, the messages "Out of range data" and "Press any key" will appear at the bottom of the screen. No graph will be displayed. Whenever this occurs, the Main Menu remains on the screen but will not accept an input (numbers **I** to 8) until after any key on the keyboard has been pressed. For example, if the number 2 is pressed, the above message disappears and the program is ready for the Main Menu inputs (numbers **1** to 8). If the number 2 is pressed again, the OSLTL results will be displayed.

# **3.5** Print **Graph (Option 5)**

After entering the raw data, you can print out the OSLTL graph described in section 3.4, along with the raw data used to generate the

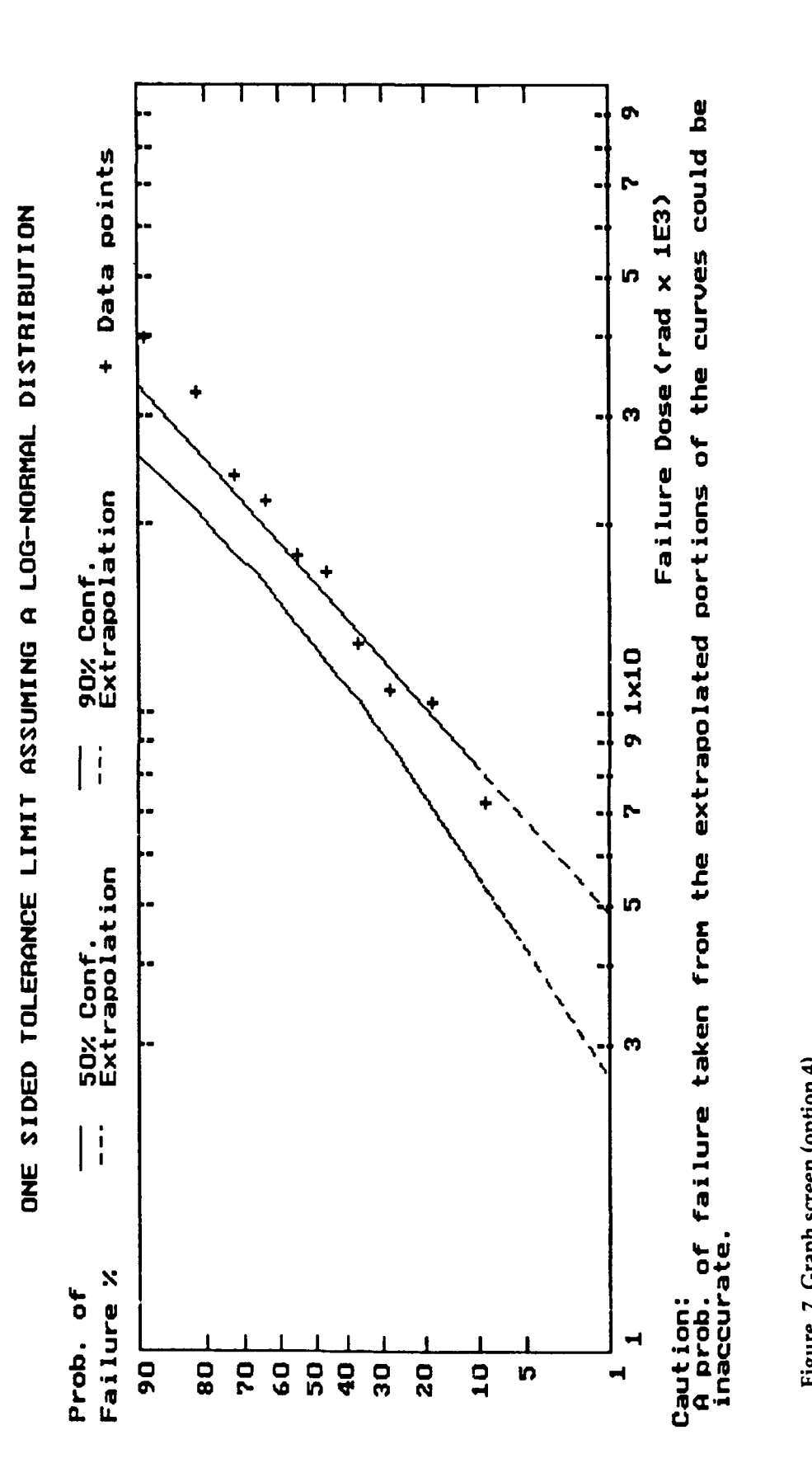

graph, by typing the number 5 while in the Main Menu screen. The Main Menu screen disappears while the message "Printing Graph" appears at the bottom of the screen. When printing is complete, the message disappears while the Main Menu screen, including the message "Select One", reappears.

Figure 2 is a printout generated by option 5. The graph is at the top of the page with the raw data (data points) under the column "Rad. Level" at the bottom of the page. The difference between this graph and the one on the PC screen (option 4) is that the top and left borders of this graph are not drawn, while the legend has been moved from a position above the graph to one below it.

Like the screen display (option 4), the printout uses from 1 to 3 logarithmic decades on the graph's horizontal axis as required. If the variability of the raw data requires a graph with more than 3 decades, the messages "Out of range data" and "Press any key" will appear at the bottom of the screen and no graph will be printed. Whenever this occurs, the Main Menu remains on the screen but will not accept an input (numbers **1** to 8) until after any key has been pressed.

# **3.6** Save File (Option **6)**

You can store the raw data entered in a data file on a hard or a floppy disk by typing the number 6 while in the Main Menu screen. A message at the bottom of the screen indicating "Enter file name" replaces the Main Menu screen. You first type in the drive designation followed by a colon; then you type the new file name and press the enter key. Next the screen message changes to "Saving", indicating that the raw data are being stored. Once storage is complete, the Main Menu screen reappears.

The file is stored by the rules of MS DOS under the file name typed (no more than an eight-character name with no more than a three-character extension, etc.) in the directory specified or working directory when not specified. The file is loaded from disk into the OSTL program through option 7 (see sect. 3.7), and you can erase it from permanent memory through MS DOS (option  $8$ —see sect. 3.8) by using the DEL command.

# **3.7** Retrieve File (Option **7)**

Once raw data have been saved on disk through option **6** (Save File) of the main menu routine, you can load the data into the OSLTL program at a later time by typing the number 7 while in the Main Menu screen. A message at the bottom of the screen indicating "Enter file name" replaces the Main Menu screen. The drive and the file name are then typed and the enter key pressed. Next the screen message changes to "Loading", indicating that the raw data are being retrieved. Once the loading is complete, the Main Menu screen reappears. Afterwards, the user usually exercises either option 2, 3, 4, or 5.

# **3.8 Exit (Option 8)**

The OSLTL program file was loaded and started through MS DOS control. To return the PC to MS DOS control, type the number 8 while in the Main Menu screen. The Main Menu screen will be replaced by the MS DOS prompt.

# **3.9** Limitations **on the Raw Data**

The accuracy of the program results depends mainly on the adequacy of the raw data entered. For the total dose, the radiation data are usually generated in one of two ways: in-flux testing or step-stress testing. In in-flux testing, the part is tested during irradiation, resulting in a failure level that is accurate within the tolerances of the test instrumentation, within the accuracy of the radiation failure level determination, and within any annealing of the radiation damage that occurred up to the instant of measurement. However, step-stress testing only results in the failure level being bounded within a range (within an interval). A part is exposed to a certain radiation level and tested afterwards. If failure did not occur, or if sufficient parameter degradation did not occur, the part is incrementally exposed to additional radiation levels until failure occurs. Although most testing is done by the step-stress method, in-flux testing results are preferred for more accurate failure level determination.

The program assumes that the raw data are log-normally distributed as is usually the case for many semiconductor parts. To aid in obtaining log-normal data, the parts should be from the same diffusion lot (especially for sample sizes slightly greater than 10) and be tested under identical test conditions. You can check for log-normality of data generated by in-flux testing by looking at the graph generated by the program (options 4 and 5). The data are roughly log-normally distributed if the plus signs are in an approximate straight line. Because step-stress testing only bounds the failure between a lower and an upper radiation level, it is more difficult to determine whether the data are approximately log-normally distributed, especially for smaller sample sizes. In order for the program to estimate the mean and standard deviation for step-stress data, the radiation steps must be chosen such that failure levels are found in at least four separate intervals (steps). The conservative approach is to use the lowest radiation levels of each interval as the assumed failure level for those parts that failed within that interval. If the number of intervals where failure occurred is greater than 4, or if more than **10** parts were irradiated, the midpoint of the interval can be assumed to be the failure level.

As we explained in section 2, some equations are used to calculate an approximate value for the  $K_{\tau}$  factor. The larger the sample size (number of parts tested), the closer that approximation is to the actual value of *K.* At a sample size of 4, the calculated value can be off by a few percent, but at a size of 10 it is off by less than 0.1 percent. Also, the sample size must be large enough to be statistically representative of the lot of parts being tested (i.e., enough parts have to be tested to obtain a good approximation for the mean and standard deviation of the data). Therefore, for accuracy, the sample size should be 10 or greater.

Because of the limits of extrapolation, the accuracy of the results decreases with very large or very small failure probabilities, especially for small sample sizes. Therefore, the graph and table when printed have a caution note indicating that probabilities of failure below *1/n+1* and above *n/n+1* are extrapolations and may not be accurate. The statistics, used in calculating the probability of failure, assume that the data were taken from a population of parts with an exact lognormal failure distribution and that the parts irradiated were an accurate statistical representation of that population. In reality, many part types are only approximately log-normally distributed, and with the small number of parts usually tested (in the tens) an accurate statistical representation of the population is not always achieved.

# **4. Software Description**

**A** copy of the source listing of the **OSLTL** program is supplied in appendix B. The program is written in the Turbo **C** language. Page **33** of the program defines some symbols and gives some tables. Pages 34 and **35** contain some routines called "Video functions" used to support the screen graphics. Page **36** contain some routines **called "Printer** functions" used to support printer graphics. Pages **36** through **39** contain miscellaneous routines. Pages 40 and 41 contain routines referred to as "Math functions" used in the calculation of the **OSLTL** values.

Pages 41 through **55** contain the seven main routines of the program referred to as option functions, which correspond to the options on the main menu screen:

Option **1** Enter data

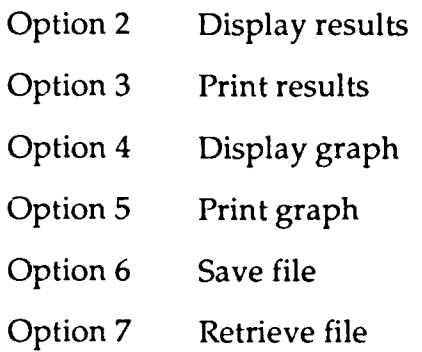

Program execution starts on page 55 with the "switch" command which sends the program to the "main\_menu" routine on page 36. The main menu routine displays the Main Menu screen and waits for a valid keyboard entry (numbers I through 8). When you strike a valid key, the program is transferred back to the switch command to select the proper option (cases **I** through 8).

# **4.1 Enter Data (Option 1)**

For option 1, the program transfers to the "enter data" routine on pages 41 and 42. First, the program displays a screen message (data **=)** that asks how many raw data points are to be entered and waits for a valid keystroke (numbers 4 through 54). Then the program displays a *message* (Units =) that asks whether the data are in "rads"or in "n/sq cm" and waits for a valid key stroke (numbers **1** or 2). Afterwards the program asks if you want to change the two selections just made. When the "n" key for no is pressed, the program displays a new screen for entering data and lists the data as they are entered. After all data are entered, the program transfers to the "calculate" routine on page 40, where the **OSLTL** is calculated for a number of probability-offailure values. The calculate routine, in conjunction with the "av\_ln", "sd\_ln", and "K" routines on page 40, uses equations **(1)** through **(5)** in section 2 and the "Standard Normal Variable Table" in appendix **A** (see the *"z* **p"** table on page **33** of the program). After the calculate route is executed, the program returns to the main menu routine through the switch command on page **55.**

# **4.2 Display Results (Option 2)**

For option 2, the program transfers to the "case 2" routine on page **56.** The case 2 routine immediately transfers the program to the "display-results" routine on page 42, where the table headings are placed on the **PC** screen and the **OSLTL** values are calculated using equations **(1)** through **(5)** in section 2 and the "Standard Normal Variable Table" in appendix **A.** Next the results are displayed on the screen and the program is transferred back to the "case 2" routine. The program then waits for any keystroke to return to the "main menu"routine by way of the "switch" command.

# 4.3 Print Results (Option **3)**

For option **3,** the program transfers to the "case **3"** routine on page **56,** where the "Print results" message is placed on the screen. The program is then transferred to the "print\_out" routine on page 43, where the labels for the tolerance limit table are printed, the tolerance limit values are calculated using equations **(1)** through **(5)** in section 2 in conjunction with the Standard Normal Variable Table in appendix **A,** and the results are then printed. Next, the routine prints the labels for the raw data table and the raw data. The program then returns to the main menu routine **by** way of the "case **3"** routine and the "switch" command.

# 4.4 Display **Graph (Option 4)**

For option 4, the program is transferred to the "case 4" routine on page **56.** The case 4 routine immediately tr ..sfers the program to the "fscale" routine on page **37,** where the **OSLTL** values at both **50-** and 90-percent confidence are checked to determine whether more than **3** decades are needed for the graph. If so, the messages "Out of range" and "Press any key" are printed on the screen. After the next key stroke, the program returns by way of the case 4 routine and the switch command on page 56 to the "main menu" routine on page 36.

If no more than 3 decades are required, the program goes from the fscale routine by way of the case 4 routine to the "plot" routine on page 45. The plot routine detects the graphic driver (e.g., CGA, EGA, VGA, etc.) and the graphics mode. Based on this information, the horizontal and vertical ratios, cc and rr, respectively, are determined relative to a default screen size  $(320 \times 200)$  pixels). The scale of the OSLTL data  $(x10<sup>3</sup>, x10<sup>4</sup>,$  etc.) is determined. Then a yellow rectangle is drawn to border the graph area that will contain the 50- and 90-percent confidence curves and the plotted raw data points.

The vertical scale is marked at both sides of the graph with the "-" character and the horizontal scale at the top and bottom of the graph with the **"I"** character.

Then the raw data points are sorted **by** increasing failure levels using the "q sort" function and are plotted in light-cyan-colored **"+"** signs. Section 2 describes how the corresponding probability of failure is calculated for each point when plotting raw data on a graph. During the plotting of the data points, the vertical distance from the reference point that corresponds to *n/n+1* is stored in r2 and *ru,* and that for **1** */n+1* is stored in r3 and **rl. A** solid light-red line representing the **50** percent confidence curve is drawn. Since it is a straight line, only the points at  $n/n+1$  and  $1/n+1$  percent probability of failure  $((c_2, r_2)$  and  $(c_3, r_3)$  are used to generate it. The extrapolated lines beyond the data points limit are then drawn. The upper part is drawn in dotted light red between  $((c_1, r_1)$  and  $(c_2, r_2)$ ) and the lower part is drawn between  $((c_{3}, r_{3})$  and  $(c_{4}, r_{4})$ ).

The 90-percent confidence is drawn as a straight line between the consecutive points on the curve that are stored in the *xl [i]* **[1]** array. Those points that are above the upper limit of the data points *(ru)* are drawn as a dotted light-green curve. Those points that are within the data points (between *ru* and rl) are drawn as a solid light-green curve. Finally, the points that are below the lower limit of the data points *(r)* are drawn as a dotted light-green curve.

To locate points within the graph area, the program uses the upper left corner of the graph—pixel position  $(17, 30)$ —as the reference point. This is the graph's minimum failure dose  $(1 \times 10^{x})$  and the 90-percent probability-of-failure point. From this reference point, the pixel numbers increase when going right along the horizontal axis as well as when going down along the vertical axis. We determined the distance to a pixel by multiplying the horizontal and vertical pixel numbers by the horizontal and vertical ratios (cc and rr), respectively. The horizontal and vertical distances from the reference to another point were determined by the "cl( )" routine on page 37 and the "r[i]" array on page 33.

The "cl( )" routine determines how many log decades are needed by the horizontal axis by using the "max\_scale" and "min\_scale" values generated in the "f\_scale" routine earlier in the program and makes  $a$ **= I** for one cycle, 2 for two cycles, and 3 for three cycles. Since the horizontal axis is a logarithmic axis, the ratio of the distance in pixels from the reference point to the failure point versus the length of the axis (300 pixels) is equal to the ratio of the log of the difference between the failure point and the reference point values ( $log x$ ) versus the  $log x$ of the difference between the end of the axis and the reference point values (same as the value of "a"). So

distance to failure point =  $(300 \log_{10} x)/a$ .

The actual pixel position is this distance plus 17 (the horizontal pixel position of the reference point).

The vertical distance from the reference point to the 90-,85-, 80- ... and 1-percent probability-of-failure points is stored in the *"r[iI"* array as  $r[0]$ ,  $r[1]$ ,  $r[2]$  ... and  $r[18]$ , respectively. As an example of how these distances are calculated, we will derive the value of  $r[2]$ -i.e., the distance between **90-** (the reference point) and 80-percent probability of failure. From the standard normal variable table in appendix **A,** Z, = 1.28 for the 90-percent probability of failure (i.e., 10-percent probability of survival) and  $Z_p = 2.33$  for 1-percent probability of failure. The difference between these numbers is 3.61 and represents the length of the vertical axis. The "rectangle" command on page 46 uses pixel numbers 30 and 150, which make a vertical axis length of 120 pixels. The ratio of the difference between a pixel position and the reference point to the difference between another pixel position and the reference point is equal to the ratio of their  $Z_n$  differences. So

$$
r[x] = \left(\frac{Z_p[x]}{+1.28}\right) / 3.617\}120.
$$

Thus for 80-percent probability of failure  $Z_p = -0.84$  and  $r[2] =$  {(-0.84 + 1.28)/3.61}120 **=** 15 pixels.

The actual pixel position is the  $r[x] + 30$  (vertical pixel position of the reference point).

# **4.5 Print Graph (Option 5)**

For option 5, the program is transferred to the "case 5" routine on page 56. The case 5 routine immediately transfers the program to the "f scale" routine on page 37, where the OSLTL values at both **50-** and 90-percent confidence are checked to determine whether more than 3 decades are needed for the horizontal axis. If so, the messages "out of range" and "press any key" are printed on the screen. After the next key stroke, the program returns by way of the case **5** routine and the switch command on page 56 to the "main\_menu" routine on page 36.

If no more than 3 decades are required, the program goes from the "fscale" routine by way of the case 5 routine to the "print-graph" routine on page 50. The print\_graph routine initializes the printer by the "dot\_pos ("300", "300")" function and the "left\_margin" routine. This establishes the reference point of the graph to be in the upper left corner at dot position (300,300). This is the graph's minimum failure dose  $(1 \times 10^{x})$  and the 90-percent probability-of-failure point. From this reference point, the dot numbers increase when going right along the horizontal axis as well as when going down along the vertical axis. The horizontal and vertical distances from this reference to another point on the graph were determined by the "pcl( )" routine on page 37 and the "pr[i]" array on page 33. The "pcl()" routine is almost identical to the "cl( )" routine, and the values for the pr[i] array were derived in the same manner as the r[i] array. See section 4.4 for an explanation of how the cl( **)** routine and the r[i] array are used to determine the distance from the reference to a particular point on the graph. The position of any point on the graph is then determined by adding 300 (position of the reference point) to the distance from the reference.

The program then determines the scale of the data  $(x 10^3, x 10^4,$  etc.). Next, the horizontal and vertical axes are drawn by use of the *"."* character (dot character). The scale marks are placed on the vertical axis by use of the "-" character. Afterwards, the scale values are placed opposite the scale marks by using the same distance values as are found in the pr[ **I** array. The "!" character is used to mark the horizontal scale. The scale is marked for one cycle ana then the scale values are placed beside the marks. The marking and scale value labeling are done a cycle at a time whenever more than one cycle is required.

Next the labels located above the graph are printed. Then the raw data points are sorted by increasing failure levels using the "qsort" function and are plotted using the plus sign. Section 2 describes how the corresponding probability of failure is calculated for each point when plotting raw data on a graph. Afterwards the graph information located below the graph is printed. Finally the 50-percent and 90 percent curves are drawn in almost exactly the same way as in option 4. The solid light-red line representing the 50-percent confidence is replaced by a closely dotted line. The 90-percent confidence curve is drawn as a solid curve. The extrapolated curves are plotted as dotted lines.

On the same page below the graph, the raw data are printed in tabular form. Space is available for up to 3 columns of data at 18 raw data points per column. The program determines how many columns are needed for the data and then prints "DEV #" and "RAD LEVEL" for each column needed. Afterwards, the device number and radiation level are printed.

# **4.6 Save File (Option 6)**

For option 6, the program is transferred to the "case 6" routine on page 56. The case 6 routine immediately transfers the program to the "save ()" routine on page 54. This routine prompts for a file name from the user by placing a flashing message "Enter file name" in a white rectangle at the bottom of the screen. If the path is not included in the file name, the file will be saved on the current working directory. When a file name is entered, the program opens a communication channel with the disk drive. Then the message "Saving" replaces the "Enter file name" message on the screen. The program then saves the file and returns to the main menu routine by way of the switch command.

# **4.7 Retrieve File (Option 7)**

For option **7,** the program is transferred to the "case 7" routine on page 56. The case 7 routine immediately transfers the program to the "load" routine on page 55. This routine prompts for a file name from the user by placing a flashing message, "Enter File Name", in the white rectangle at the bottom of the screen. If the path is not included in the file name, the computer searches the current working directory for the file. When a file name is entered, the program opens a communication channel with the disk drive. Then the message "loading" replaces the "Enter File Name" message on the screen. The program then loads the file and afterwards closes it. The file contains only the raw data. So in order to calculate the OSLTL points for the 50- and 90-percent confidence curves, the program jumps to the "calculate ( )" routine on page 40. Afterwards the program returns to the main menu routine by way of the switch command.

# 4.8 Exit (Option **8)**

For option 8, the program is transferred to the "case 8" routine on page 56. The program then sets the screen to Text mode (mode number 3), exits the program, and returns to the MS DOS prompt.

# **5. Summary**

A program has been written in the Turbo C language to calculate the OSLTL for log-normally distributed radiation data. The program will work with numerous IBM or compatible XT, AT, or 386 PCs that use various graphics drivers. However, a printer that uses the PCL format is needed for the hard copies supplied by options 3 and 5.

This report has described the statistics used in the program, has given instructions for the use of the program, and has explained the program's source listing. The program is available for anyone's use and can be modified by them. For a free 5-1/4-in. floppy disk containing the program, contact

> Harry Diamond Laboratories **ATTN:** SLCHD-NW-TS 2800 Powder Mill Road Adelphi, MD 20783-1197 (301) 394-3070

**Appendix A.-Standard Normal Variable Table**

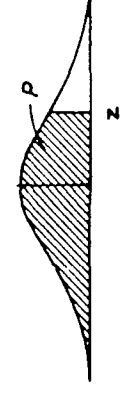

# Values of z<sub>p</sub> corresponding to P for the normal curve.

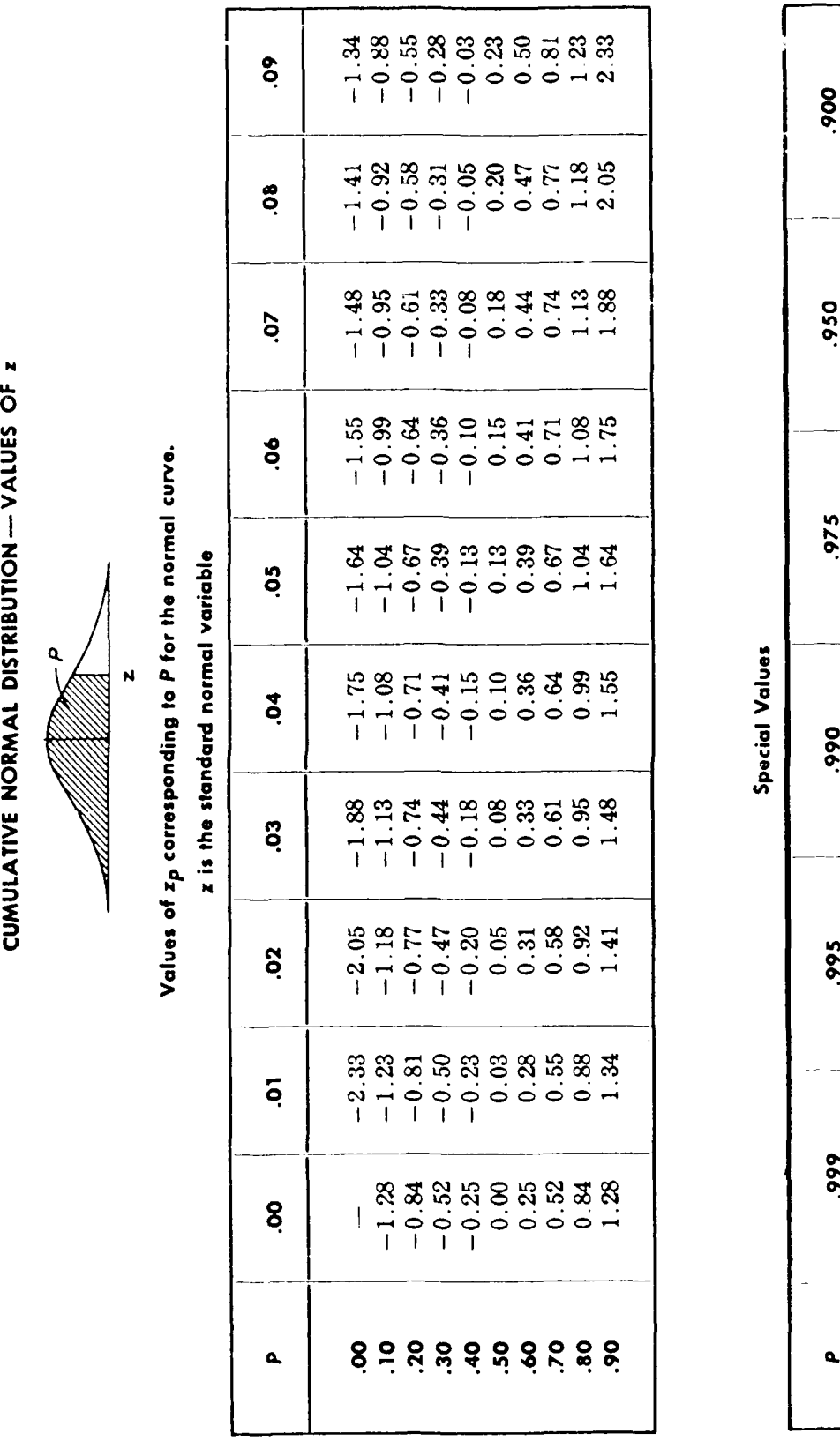

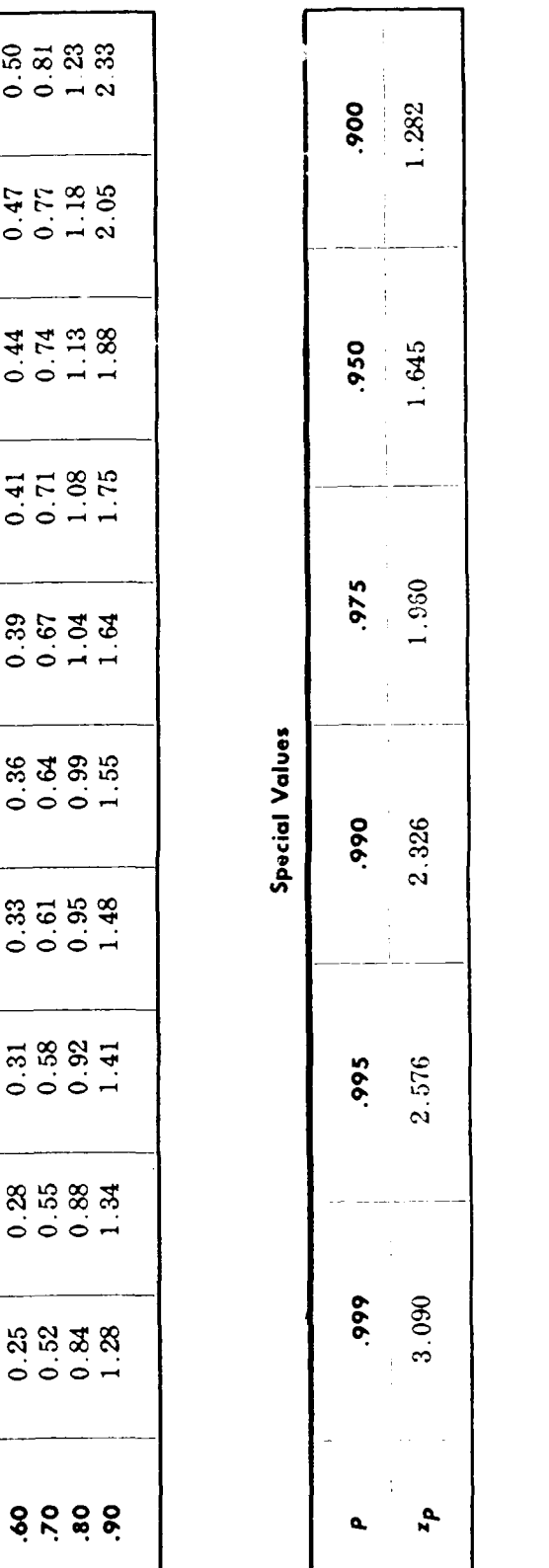

Appendix **A**

 $\overline{29}$ 

**Appendix B.-Source Listing of Program**

 $\alpha = 1$  ,  $\alpha = 1$ 

 $/$ \* This program calculates the failure level of a number of devices  $\star$ /  $/$ \*  $\star$ / and gives the results in a tabular and graphics form, either on  $/$ \* the monitor screen or from a laser printer using PCL commands.  $*$  $/$ \*  $\star$ /  $/$ \* Ahmed A. Abou-Auf  $\star/$  $/$  \*  $\star/$  $/$ \* Harry Diamond Laboratories  $\star$ /  $\sqrt{2}$  $\star$ /  $/\star$ TREE/SGEMP Branch  $\star$ /  $1\star$  $\star/$  $/$ \* 1\* **18** Jul **Si**  $\star$ /  $/$   $\star$  $\star$ / \*\*\*\*\*/ #include<stdio .h> #include<stdlib .h> #include<ctype .h> #include<math.h> #include<conio .h #include <dos.h> #include <string.h> #include <graphics .h> #define VEDIO OxlO #define **ESC 27**  $/$   $\star$ **Decelerations** \*/ FILE \*pfile; FILE \*outf; FILE \*inf; int n; int un; float max scale; float min scale; float **pb[l9]=(l0,l5,20,25,30,35,40,45,50,55,60,65,70,75,80,85,90,95, 99);** mnt r[19]=( **0, 8,15,20,25,30,34,38,43,47,51,56,60, 65,71,77,85,97,120);** unsigned int pr[19]={0,70, 121, 168,209,244,283,316,351,387, 420,459,494,535,582,637,703,802, **9901;** float  $ln x1[19][2];$ float xl[19] [2]; float dose[60]; float  $zp[10][10]=[$ **-1000, -2.33, -2.05, -1.88,-i. 75, -1.64, -1.55,-1. 48, -1.41, -1.341, -1.28, -l.23, -1.18, -1.13, -1.08, -1.04, -0.99, -0.95,-a. 92, -0.881, (-0.84, -0.81,-0. 77, -0.74, -0.71, -0.67,-0. 64, -0.61,-0. 58, -0.55),** (-0.52, -0.50, -0.47, -0.44,-0. **41, -0.39,-0. 36, -0.33, -0.31, -0.281,**  $\{-0.25, -0.23, -0.20, -0.18, -0.15, -0.13, -0.10, -0.08, -0.05, -0.03\}$ (0.00, **0.03, 0. 05,0 .08,0.10,0.13, 0.15, 0.18,** 0.20,0 **.23), (0.25, 0.28, 0.31, 0.33,0 .36,0.39,0.41,0.44,0.47,0.501, (0.52,0.55,0.58,0.61,0.64,0.67,0.71,0.74,0.77,0 .811, (0.84, 0.88, 0. 92,0.95,0 .99, 1.04, 1.08, 1.13,1.18, 1.231, 11.28, 1.34, 1. 41, 1.48,1.55,1.64, 1.75, 1.88,2.05,2.3311;**

```
Appendix B
```

```
/*************************************/
     Video Functions
                                         \star/void gotoxy(int x, int y)
\left\{ \right.union REGS regs;
       regs.h.ah=2;
       regs .h.dh=y;
       regs .h.dl=x;
       regs .h.bh=O;
       int86 (VEDIO, kregs, kregs);
\mathbf{I}char attribute(char blink, char back color, char intensity, char fore_color)
 \left\{ \right.char c=O;
       blink= blink*128;
       back color=back color*16;
       intensity=intensity*8;
       c= blink I back-color I intensity Ifore-color;
       return (c);
\mathbf{I}void set (int mode)
\left\{ \right.union REGS regs;
       regs.h.ah=O;
       regs.h.al=mode;
       int86 (VEDIO, 8regs, 8regs);
\mathbf{I}/*
void str-color (char x, char y, char *str, char blink, char intensity,
       char bcolor, char fcolor)
\overline{1}union REGS regs;
       char 1;
       l=strlen(str); regs.h.ah=9;
       regs.h.bh=O;
       regs.h.bl=attribute(blink, bcolor, intensity, fcolor);
       regs.x.cx=1;while (1- != 0)\left(regs.h.al=*(str++);qotoxy(x++, y);
               int86(VEDIO, \text{~&regs,~&regs);}\mathcal{F}\mathcal{V}\star/void str-color (char x, char y, char *str, char blink, char intensity,
       char bcolor, char fcolor)
```
7

```
\overline{1}textattr (fcolor+ (bcolor«<4) +blink*128);
       gotoxy (x,Y);
       cputs (str);
\mathbf{I}void write dot (int color, int col, int row)
\mathcal{L}union REGS regs;
       regs.h.ah=OxOc;
       regs.h.al=color;
       regs.h.cl=col & Oxff;
       regs.h.ch=(col/256) & Oxff;
       regs.h.dl=row & Oxff;
       regs.h.dh=(row/256) & Oxff;
       int86(VEDIO, \t{~}~sregs, \t{~}~sregs);\pmb{\}void scroll up(char n,char attribute, char u_row, char d_row, char 1_col,
       char r col)
\mathbf{f}union REGS regs;
       regs.h.ah=0x07;regs.h.al=n;
       regs .h .bh=attribute;
       regs.h.cl=l col;
       regs.h.ch=u row;
       regs.h.dl=r col;
       regs h dh=d row;
       int86 (VEDIO, kregs, kregs);
\mathbf{I}void cle (char bcolor, char fcolor)
\left\{ \right.scroll_up(0,attribute(0,bcolor,0,fcolor),0,24,0,79);
\mathbf{I}void clw(char boolor, char fcolor, char u row, char d row, char 1_col,
       char r_{col})
\left\{ \right.scroll_up(0,attribute(0,bcolor,0,fcolor),u_row,d_row,l_col,r_col);
\mathbf{I}void icon (char *s)
\overline{1}/* this function writes a message at the *
       /* bottom line of the screen */
       clw(WHITE, 0, 24, 24, 0, 79);
       str_color(0,24,s,0,0,WHITE,BLACK);
\mathbf{r}
```

```
Printer Functions *
/*
void dot-pos (char *xx, char *yy)
\overline{1}fprintf(pfile,"%c%s%s%c%s%c",ESC,"*p",xx, 'x' ,yy, 'Y');
\mathbf{I}void left margin()
\mathbf{I}fprintf (pfile, "%c%s", ESC, "*r1A");
\mathcal{F}void end()
\left\{ \right.fprintf (pfile, "%c%s", ESC, "*rB");
-1
void data (char d)
\mathfrak{f}fprintf(pfile,"%ccccccccccccc,cc,sc,sc,sc,sc,sc,sc,sc,sc,sc,sc,sc,sc,sc,sc,sc,sc,sc,sc,sc,sc,sc,sc,s-1
void reset()
\overline{1}fprintf (pfile, "%c%c", ESC, 'E');
\mathbf{I}void pwrite dot (unsigned int x, unsigned int y, char *p)
\{char yy[8), xx[8];
       itoa (x, xx, 10) ;
       itoa(y, yy, 10);
       dot pos (xx, yy);
       fpr int f (pf ile, " % s",p);
\overline{)}/*
     Misc. Functions *
 char main menu()
\left\{ \right.char c=0;
       cls(0, 15);clw(GREEN, BLACK,5,17,23,55);
       str_color(33,7,"MAIN MENU", 0, 1, RED, YELLOW);
       str_color(28, 9, "1. ENTER DATA", 0, 1, GREEN, YELLOW);
       str color(28,10,"2. DISPLAY RESULTS", 0, 1, GREEN, YELLOW);
       str color(28,11,"3. PRINT RESULTS ",0,1,GREEN,YELLOW);
       str_color(28,12,"4. DISPLAY GRAPH", 0, 1, GREEN, YELLOW);
       str color(28,13,'5. PRINT GRAPH ", 0,1, GREEN, YELLOW);
       str color(28,14,"6. SAVE FILE",0,1,GREEN,YELLOW);
       str color(28,15,"7. RETREIVE FILE",0,1,GREEN,YELLGW);
```
**36**

```
str_color(28,16,"8. EXIT", 0, 1, GREEN, YELLOW);
       clw (WHITE, 0,24,24,0,79);
       str_color(5,24,"Select one...", 0,0, WHITE, BLACK);
       str color(28,24,"(l,2..., or 8)",l,0,WHITE,RED);
       while( c>57 11 c<49
       \left\{ \right.c = qetch();
               if(c<=57 && c>=49)
                      return (c)
       \mathbf{I}\mathcal{F}int cl(float x)
\overline{1}int pixel;
       float a,y;
         a=1;if ((max-scale - min scale)==2)
               a=3;
       if ((max scale - min scale)=1)a=2;
       y=l000*logl0 (x) ;
       pixel=y*300/ (a*l000);
       return (pixel);
\mathbf{I}int pcl(float x)
\left\{ \right.int pixel;
       float a,y;
       a=1;if (\text{max\_scale - min\_scale}) == 2)a=3;
       if ((max_scale - min_scale) ==1)
               a=2;
       y--l000*logl0 (x);
       pixel=y*1700/ (a*l000);
       return (pixel)
\overline{\phantom{a}}int fscale()
       float xO,xi;
       xo=loglO (xl [0] [OH)
       xl=loglO(xl[0] [I);
       if (x0) = x1max scale=floor(xO);
       else
               max scaie~tioor (xl);
       x0 = log10(x1[18][0]);xI=loglO(xl[181 1]);
       if (x0 \le x1)minscale~fioor(xO);
       else
               min_scale=floor(xl);
```

```
Appendix B
```

```
if(max_scale - min_scale<=2)
                  xO=O;
          else
          \left\{ \right.printf("\nOut of range data\n");
                  Printf ("Press any key");
                  x0=1;
                  getch();
          \mathbf{I}return (xO);
 \pmb{\}int fltcmp(float *fl, float *f2)
         int n=0;
         if ( *fl < *f2)
                 n=-1;if (*f1 == *f2)n = 0;if ( *fl > *f2)
                 n=1;
         return (n);
\bar{Y}char *(input_data) (char str[31]) (char *q,'c;
        int xi,k,m,i;
        float xf;
        char *p;
p=malloc(12*sizeof(p));<br>not_ok: k=0; m=0;not-ok: k=0; rn=O;
        stropy(p, "");
       clw(BLACK, 0, 22, 22, 0, 79);
       gotoxy(0,22);
       printf ("%s",str).
       scanf ("%s", p) ;
       for(i=0; i < strlen(p); i+1)
       \overline{1}if (isdiqit (p[i] )==0)
                \mathbf{f}if(p[i]=r'E' || p[i]=r'e')\left\{ \right.k++;
                                if (k==1 \& (k == 1)\left| \right|m=0;
                                       goto ok;
                               \mathbf{r}else
                                       qoto not ok;
                       \mathbf{I}if (p[i]=)'.')
```
**38**

```
\overline{(}m++;if (m=1)goto ok;
                        \mathbf{r}goto not_ok;
ok:
                        \ddot{z}\mathbf{I}\mathcal{L}return (p);
\mathbf{I}float get-dose( int j)
\overline{1}int i,x,y;
       float jj;
       char temp[15];
       char c, p[l21, q[12];
        jj=j;
       x=(jj-l) /18;
       y--fmod (j-1, 18);
       itoa (j, q,10) ;
       str_color(13+; *21, y+3, q, 0, 0, CYAN, BLACK);
       str\_color(21+ \frac{x^21}{y+3},", 0,0, CYAN, BLACK);
       if (j==l)
               goto a;
       clw(WHITE, 0, 24, 24, 0, 79);
       str_color(5,24,"Do you want to repeat the above value ?
", 0, 0, WHITE, BLACK);
       str\_color(48,24,'('y/n')', 1,0, WHITE, RED);
       C=0;
       while(c!='y' & c!='n')
               c = getch();if (c='y')\left\{ \right.strcpy (p, tenp);
               clw(WHITE,O,24,24,O,79);
        \mathbf{I}else
a: f
               ciw (WHITE, 0,24,24, 0,79);
               strcpy (p, input_data ("Dose= ") ) ;
               strcpy (temp, p);
        \mathcal{F}str\_color(24+x*21,y+3,p,0,0,CYAN,BLACK);clw(WHITE, 0,24,24,0,79);
       return (atof (p);
\overline{ }
```

```
/*
           Math Functions *float z( float q
\overline{1}float x;
       int row, col, i;
       i =ceil(q);
       row=i/10;
       col=i10;
       x=zprow] [col];return (x);
\bar{1}float k( float p, float cc)
\left\{ \right.float a, b, x, y, t;t = z (cc) \star z (cc);
       y = z(p) * z(p);a=1- (t/(2*(n-1)));b-- y-t/n;
       x=(z(p)+sqrt(y-a*b))/a;return (x);
\overline{ }float av_1n()\left\{ \right.ipt i;
       float sum=0;
       for(i=0; i \le n; i++)sum += \log(dose[i]);return (sum/n)
\mathbf{I}float sd_ln()
\overline{1}int i;
       float av;
       float sum=0;
       av=av ln();
       for (i=0; i \le n; i++)sum += (log(logose[i]) - av) * (log(dose[i]) - av);return (sqrt(sum/(n-1)));\}void calculate()
\overline{1}float a, b, av, sd;
       int i;
       av=av_ln();
       sd=sd ln();for (i=18; i>=0; i-)\left\{ \right.In xli][Ojav - k(pb[i],50)*sd;
```

```
x1[i] [0] = exp(ln_x1[i] [0]);in Txi[i][1]-av - k(pbij,90) *sd;
            x1[i][1]=exp(ln_x1[i][1]);\mathbf{I}\mathcal{F}/*
         Option 1 Function
                                    \star/void enter data()
\left\{ \right.char x, c, p[12];
      int i;
      cls (0, 15);
      clw(CYAN, BLACK, 0, 6, 0, 9);a: clw(WHITE,0,24,24,0,79);
      str-color(5,24, "Enter data...", 0,0, WHITE, BLACK);
      str color(1,1,"Devices",0,1,RED, YELLOW);
      str color(0,3,"Number= ",0,0,CYAN,BLACK);
      str color(0,5,"Units= ",0,0,CYAN,BLACK);
      str coior(28,24,"(4,5..., or 54)", 1,0,WHITE,RED);
      strcpy(p, input data("Number= "));
      n=atoi (p);
      if(n<=3 11 n>54)
            goto a;
      str-color(8,3,p,0,0,CYAN,BLACK);
b: str -color(28,24,"(1) rads or (2) n/sq cm (1 or 2) ",1,0,WHITE,RED);
      strcpy(p, input-data("Units= ")
      un=atoi (p);
      if(un!= 1 && un!= 2)
            goto b;
      str color(8,5,p,0,0,CYAN,BLACK);
      clw(WHITE, 0, 24, 24, 0, 79);str color(5,24,"Do you want to change your data ? ",0,0, WHITE, BLACK);
      str_color(48,24,"(y/n) ",1,0,WHITE,RED);
      c=0;
      while(c!='y' & c := 'n')
            c = qetch();
      if (c='y')
            goto a;
      clw(WHTTE, 0, 24, 24, 0, 79);clw(CYAN, BLACK,0,20,11,30);
      str color(12,1,"Num. Dose \sqrt{0,1}, RED, YELLOW);
      ciw (CYAN, BLACK, 0,20,32,51);
      str color(34,1,''Num. Dose ",0,1,RED,YELLOW);clw(CYAN, BLACK,0,20,53,72);
      str color(55,1,"Num. Dose ",0,1,RED,YELLOW);
c: str_color(28,24," ",1,0, WHITE, RED);
      str color(5,24, "Enter data...", 0,0, WHITE, BLACK);
      for (i=1; i<=n; i++)
```
J,

```
dose[i-1]=get-dose(i);clw(WHITE, BLACK, 24, 24, 2, 79);
       str_color(5,24,"Do you want to change your data ? *******,0,0,WHITE,BLACK);
       str-color(48,24,"(y/n) \ldots, 1,0, WHITE, RED);
       c=O;
       while(c!='y' &c!='n')
              c = qetch();
       if (c=y')goto C;
       calcutate();
\mathbf{A}/*************************************/
/ *
          / * C'ption 2 Function
                                        \star/
/************************************/
void display results()
\overline{1}float a, b, av, sd;
       int i;
       av=av ln();sd=sd ln();
       cis (0,15);
       got oxy (3, 0);
       printf("Prob.");
       gotoxy(33,0);
       printf ("50 % Conf ."
       gotoxy (63, 0) ;
       printf("90% Conf.");
       gotoxy (3,1) ;I
       printf ("of failure");
       for (i=18; i>=0; i-)\left\{ \right.ln x1[i][0]=av - k(pb[i], 50)*sd;x1[i][0]=exp(ln x1[i][0]);ln_x1[i][1]=av - k(pb[i], 90) * sd;x1[i][1]=exp(ln x1[i][1]);gotoxy (3, 2 0-i) ;
              Printf(C'%.If ",l100-pb [i])
              gotoxy(33, 20-i);
              Printf("%.3E",xl[i] [01);
              gotoxy (63, 20-i) ;
              printf("\frac{8.3E''}{x}kl[i.][1]);
       \mathbf{I}a=n+1;b=100*n/a;a=100/a;Printf("\n\nCaution: Prob. of failure taken below %.lf or above %.If could be
inaccurate.", a,b);
\mathbf{I}
```

```
Appendix R
```

```
/ *
          1* Option 3 Function
                                       \star/
/*************************************/
void print-out()
\mathcal{L}float a, b, av, sd, x;
       char p[101;
       char q[10];
       int i, j, nn, mn;pfile=fopen ("PRN", "w");
       dot__pos ("300", "200")
       left margin();av=av_ln();
       sd=sd_ln();fprintf (pfiie, "One Sided Tolerance Limit Assuming a Log Normal Distribu-
tion");
       dot pos ("300", "350") ;
       fprintf (pfile, "Prob.");
       dot-pos ('8 0 0", "3 50"1);
       fprintf (pfile, "50% Conf.");
       dot_pos ("1400", "350");
       fprintf(pfiie,"90% Conf.");
       dot_pos("300", "4C0");
       fprintf (pfile, "of failure");
       for (i=18; i>=0; i-)\mathcal{I}ln -xl[i][0J=av - k(pb[i],50)*sd;
              x1[i] [0]=exp(ln x1[i](0));ln_x1[i][1]=av - k(pb[i], 90) * sd;x1[i][1]=exp(ln x1[i][1]);itoa (450+ (18-i) *50,p, 10);
              dot_pos("300",p);
              fprintf (pfiie, "%. if", 100-pb (i]);
              dot pos ("800", p);
              fprintf(pfile,"\frac{1}{8}.3E", xl[i][0]);
              dotpos (-1 40 0",p) ;
              fprintf(pfile,"%.3E",xi[i) [1]);
       \mathbf{I}a=n+1;b=100*n/a;a=100/a;fprintf(pfile,"\n\n\tCaution:");
      fprintf(pfile,"\n\t Prob. of failure taken below %.if or above %.if could be
inaccurate.",a,b);
      nn=0; mm=0;if (n>=19)
             nn=1;
```
if  $(n)=37$ ) **Jim=2;** itoa(300 **,q,10);** dot\_pos(q, "1600"); fprintf (pfile, "Dev."); dot\_pos(q,"1650"); fprintf (pfile, "No."); itoa(300+ 600\*nn **,q,10);** dot  $pos(q, "1600")$  ; fprintf (pfile, "Dev."); dot pos (q, "1650"); fprintf (pfile, "No."); itoa(300+  $600*$ mm, q, 10); dot~pos **(q, "1600") ;** fprintf (pfile, "Dev."); dot  $pos (q, "1650")$ ; fprintf (pfile, "No."); itoa(500 **,q,10);** dot\_pos(q, "1600"); fprintf (pfile, "Fail. Level"); dot pos (q, "1650"); if  $(m==1)$ fprintf (pfile, "rads (Si)"); if  $(m==2)$ fprintf (pfile, "n/sq cm-); itoa(500+ 600\*nn **,q.10);** dot\_pos(q, "1600"); fprintf (pfile, "Fail. Level"); dot\_pos(q,"1650");  $\cdot$  if (un==1) fprintf (pfile, "rads (Si)"); if  $(un==2)$ fprintf (pfile, "n/sq cm"); itoa(500+ 600\*rrm **,q,10);** dot\_pos(q,"1600"); fprintf (pfile, "Fail. Level"); dot\_pos(q, "1650"); if  $(un==1)$ fprintf (pfile, "rads (Si)"); if  $(m==2)$ fprintf (pfile, "n/sq cm"); for  $(j=0; j$  $\mathcal{L}$ **x**=**j**; nn=x/18; itoa(300+ 600\*nn **,q,10);**  $\text{itoa}(\text{fmod}(j,18) * 50 + 1700, p, 10);$  $dot_pos(q, p);$ fprintf (pfiie, "%d", j+1); itoa(500+ 600\*nn **,q,10);** dot pos (q, p) ; fprintf(pfile," $% .3E''$ , dose[j]);  $\mathbf{I}$ end $()$ ;

```
fprintf(pfile, "\f");
       fclose (pfile);
\mathbf{I}/*************************************/
/ *
      Option 4 Function *
/*************************************/
void plot()
\overline{1}int i, col, row;
       int g_driver, g mode;
       char p[ 2 0], q[5];
       float x, c1, c2, c3, c4, r1, r2, r3, r4, ru, r1, range, rr, cc;detectgraph(&g_driver, & g_mode);
       initgraph (&g_driver, & g mode,""');
       cc=1; rr=1;
       switch (g_driver)
       \left\{ \right.case CGA:
                     if (g \text{ mode}==4)cc=2;break;
              case MCGA:
                     if (g mode>=4)
                            cc=2;if (g mode==5)
                            rr=2.4;break;
              case EGA:
                     cc=2;if (g_model==1)rr=l.75;
                      break;
              case EGA64:
                     cc=2;if (g_model==1)rr=1.75;
                      break;
              case EGAMONO:
                     cc=2;rr=l.75;
                      break;
              case HERCMONO:
                     cc=2.25;
                     rr=1.74;
                      break;
              case ATT400:
                     if (g_model)=4)cc=2;if(g-mode==5)
                            rr=2;break;
              case VGA:
                     cc=2;
```

```
if (g mode==1)rrl. 75;
                  if (q mode =2)rr=2.4;
                 break;
        case PC3270:
                 cc=2.25;
                 rr = 1.75;break;
        case IBM8514:
                 if (q \text{ mode} == 0)\left\{ \right.cc=2; rr=2.4;
                  \mathbf{1}if (gmode==1)
                  \mathbf{f}cc=3.2; rr=3.84;
                  \mathbf{I}\mathbf{I}range=powl0(min_scale);
setcolor (YELLOW);
rectangle (17*cc, 30*rr, 319*cc, 150*rr);
for(i=2; i<17; i=i+2)
\left\{ \right.outtextxy(17*cc, (28+r[i])*rr, "");
        outtextxy (315*cc, (28+r[i])*rr, "");
\mathbf{I}for(i=17; i<18; i++)
\mathbf{f}outtextxy(17*cc,(28+r[i])*rr,"");
        outtextxy(315*cc, (28+r[i])*rr, " " " );
}
for(i=3; i<10; i=i+1)
\left\{ \right.outtextxy((17+cl(i)) *cc, 30*rr, "|");
        outtextxy((17+cl(i)) *cc, 147*rr, "|");
}<br>if((max_scale - min_scale)>=1)
\left\{ \right.for (i=10; i<100; i=i+10)\left\{ \right.outtextxy((17+cl(i))*cc,30*rr,"|");<br>outtextxy((17+cl(i))*cc,147*rr,"|");
         \mathbf{I}\mathcal{F}if((max\_scale-min\_scale)=2)\overline{\mathcal{L}}for(i=100; i<1000; i=i+100)
         \left\{ \right.outtextxy((17 + c1(i)) * cc, 30 * rr, '');
                 outtextxy((17+cl(i))*cc, 147*rr,"|");
         \mathcal{F}\big\}
```

```
setcolor (LIGHTCYAN) ;
qsort (&dose, n, sizeof (dose[0]), fltcmp);
for (i=0 ; i<n; i++)
\overline{1}col=17+cl(dose[i]/range);
        x=1;
        x=(x+1)/(n+1);x=Z ( (1-x) *100)
        x=(x+1.28) *120/3.61;row=30+x;if (i=n-1)\left\{ \right.r2=row;
               ru=row;\mathbf{E}if (i==0)
        \left\{ \right.r3=row;
               rl=row;
        \mathbf{I}outtextxy(col*cc, row*rr, "+");
\mathbf{I}c1=17+c1(x1[0][0]/range);
c4=17+cl (xl [18] [0] /range);
r1=30 + r[0];r4=30 + r[18];c2 = c1 + (c4 - c1) * (r2 - r1) / (r4 - r1);c3 = c1 + (c4 - c1) * (r3 - r1) / (r4 - r1);setcolor (LIGHTRED);
setlinestyle (0, 0,1);
line (02*00, r2*rr, 03*00, r3*rr);
line (60*cc, 15*rr, 70*cc, 15*rr);
setcolor (LIGHTRED);
setlinestyle (3,0,1);
line(cl*cc,rl*rr,c2*cc,r2*rr);
line (03*00, r3*rr, c4*cc, r4*rr);
line (60*cc,20*rr, 70*co,20*rr);
for(i=0; i<18; i++)
\overline{1}c1 = 17 + c1 (x1[i][1]/range);
       c4=17+c1(x1[i+1][1]/range);
       r4=30+r[i+1];r1=30+r[i];if ( r1<ru && r4<=ru
       \left\{ \right\}setcolor (LIGHTGREEN) ;
               setlinestyle (3,0,1);
               line(cl*co,rl*rr,o4*oo,r4*rr);
       \mathbf{I}if (rl<=ru && r4>ru
       \left\{ \right.r2=ru;
               c2 = c1 + (c4 - c1) * (r2 - r1) / (r4 - r1);setcolor (LIGHTGREEN) ;
```

```
setlinestyle (3,0,1);
                  line(cl*cc,rl*rr,c2*cc,r2*rr);
                  set color (LIGHTGREEN) ;
                  setlinestyle (0,0,1);
                  line (c2*cc, r2*rr, c4*cc, r4*rr);
         \mathcal{F}if (rl>=ru && r4<=rl
         -6
                  setcolor (LIGHTGREEN) ;
                  setlinestyle (0, 0, 1);
                  line (cl*cc, rl*rr, c4*cc, r4*rr);
         \mathbf{I}if (rl<rl && r4>=rl
         \overline{1}r3=rl;
                  c3 = c1 + (c4 - c1) * (r3 - r1) / (r4 - r1);set color (LIGHTGREEN) ;
                  setlinestyle (0,0,1);
                  line(cl*cc,rl*rr,c3*cc,r3*rr);
                  setcolor (LIGHTGREEN) ;
                  setlinestyle (3,0,1);
                  line (c3*cc, r3*rr, c4*cc, r4*rr);
         \mathcal{F}if (rl>=ru && r4>rl
         \overline{1}setcolor (LIGHTGREEN) ;
                  setlinestyle (3,0,1);
                  line (cl*cc, r1*rr, c4*cc, r4*rr);
         \mathbf{I}\mathcal{F}^{\bullet}setcolor (LIGHTGREEN) ;
setlinestyle (0, 0, 1);
line (150*cc, 15*rr, 160*cc, 15*rr);
setlinestyle (3,0, 1);
line(150*cc,20*rr,160*cc,20*rr);
setlinestyle (0,0,1);
setcolor (LIGHTCYAN) ;
outtextxy(250*cc,20*rr, "+");
setcolor (LIGHTGRAY);
1=-1;<br>cuttout:w//10icl/i-ii0)\*ce,154trr "1"l
\frac{1}{2}( (19+cl(i=1+2)) It control is the \frac{1}{2}\frac{1}{2}( (18+cl(i=i+2) ) \frac{1}{2} ); \frac{1}{2}; \frac{1}{2}; \frac{1}{2}; \frac{1}{2}; \frac{1}{2}; \frac{1}{2}; \frac{1}{2}; \frac{1}{2}; \frac{1}{2}; \frac{1}{2}; \frac{1}{2}; \frac{1}{2}; \frac{1}{2}; \frac{1}{2}; \frac{1}{2}; \frac{1}{2}; \frac{1outtextxy( (18±cl (i~i+2) )*cc, 154*rr, "7");
outtextxy((18+cl(i=i+2))*cc, 154*rr, "7");<br>outtextxy((18+cl(i=i+2))*cc, 154*rr, "9");
if ((max scale- min scale) >=1)
\left\{ \right.i = -10;outtext{xy}((19+cl(i=i+20))*cc, 154*rr, "1x10");outtextxy( (18+cl (i=i+20) )*cc, 154*rr, "3");
         outtextxy((18 + cl(i=i+2))) *cc, 154*rr, "5");
         outtextxy ((18+cl (i=i+20) )*cc, 154*rr, "7");
         outtextxy( (18+cl (i=i+20)) *cc,154*rr, "9")
ì
```

```
if((max scale-min scale)=2)
       \left\{ \right.i = -100;
             outtextxy((19+cl(i=i+200))*cc,180*rr,"1x100");
             outtextxy((18 + cl(i=i+200))*cc,180*rr, "3");
             outtextxy((18+cl(i=i+200))*cc,180*rr,"5");
             outtextxy( (l8+cl (i=1+200))*cc,180*rr, "7");
             outtextxy( (18+cl (1=1+200))*cc,180*rr, "9");
       \mathcal{F}i = 0;
      outtextxy(7*cc, (30+r[i])*rr, "90");
      outtextxy(7*cc,(30+r[i=i+2])*rr,"80");
      outtextxy (7*CC, (30+r [1=1+2]) *rr, "70");
      outtextxy(7*cc,(30+r[i=i+2])*rr,"60");
      outtextxy (7*cc, (30+r [1=1+2]) *rr, "50"');
      outtextxy(7*cc,(30+r[i=i+2])*rr,"40");
      outtextxy(7*cc, (30+r[i=i+2])*rr, "30");
      outtextxy(7*cc, (30+r[i=i+2])*rr, "20");
      outtextxy (7*cc, (30+r [1=1+2]) *rr, "10") ;
      outtextxy(7*cc, (30+r[i=i+1])*rr," 5");
      outtextxy(7*cc, (30+r [1=1+1])*rr," 1");
      outtextxy(80*cc,15*rr,"50% Conf.");
      outtextxy(170*cc, 15*rr,"90% Conf.");
      outtextxy(260*cc,20*rr, "Data points");
      outtextxy(l70*cc,20*rr, "Extrapolation");
      outtextxy(80*cc,20*rr, "Extrapolation");
      setcolor(WHITE);
      outtextxy(50*cc,0*rr,"ONE SIDED TOLERANCE LIMIT ASSUMING A LOG-NORMAL DISTRI-
BUTION");
      outtextxy(l.12*rr,"Prob. of");
      outtextxy(l,20*rr,"Failure %",';
      outtextxy (200*cc, 162*rr, "Failure Dose");
      i=min scale;
      itoa (i, q, 10);
      if (m==1)strcpy(p,"(rad x 1E");
      if (un==2)strcpy(p,"(n/sq cm x 1E");
      st rcat (p, q);
      strcat (p. ")")
      outtextxy(250*cc. 162*rr,p);
      setcolor (YELLOW);
      outtextxy(0*cc,166*rr,"Caution:");
      setcolor (LIGHTGRAY);
      outtextxy(0*cc,171*rr," A prob. of failure taken from the extrapolated por-
tions of the curves could be");
      outtextxy(0*cc,176*rr," inaccurate.");
```

```
\mathbf{I}
```
 $\overline{1}$ 

```
1* Option 5 Function
/ *
                                        \star/print graph()int i, j, col, row, nn, mm;
       float cl, c2, c3, c4, r1, r2, r3, r4, ru, r1, x, range;
       char s[4];
       char p[10], q[10];
       pfile=fopen ("PRN","w");
       dotpos ("300", "300");
       left\_margin();
       range=powl0 (min scale);
       for (col=300; col<=2000; col++)
              pwrite dot (col, 1290,".");
       for (row=300; row<=1290; row++)
              pwrite dot(300,row,''.");
       for(i=0; i<17; i=i+2)
              pwrite dot (305,290+pr[i]," ");
       for(i=17; i<21; i=i+1)
              pwrite_dot(305,290+pr[i],"");
       pwrite dot (250, 300+0, "90") ;
      pwrite dot (250, 300+121, "80');
      pwrite dot (250, 300+209,"70");
      pwrite dot (250, 300+283, "60');
      pwrite dot (250, 300+351, "SO");
      pwrite dot (250, 300+420, "40");
      pwrite dot (250, 300+494, "30");
      pwrite dot (250, 300+582, "20");
      pwrite dot (250, 300+703, "10");
      pwrite dot(250,300+791," 5");
      pwrite dot(250,300+990," 1");
      for(i=1; i<=10; i=i+1)
             pwrite dot(300+pcl(i),1290,"!");
      for (i=1; i<=10; i=i+2)\overline{1}itoa (i, s, 10);
             pwrite-dot (300+pcl (i),1330, s);
      if((miax-scale - rain scale)>=l)
             for(i=10; i<100; i=i+10)
                    pwrite-dot(300+pcl(i),1290,"!");
             for(i=10; i<=100; i=i+20)
              \overline{\mathfrak{h}}x = i;x=x/10;
                    itoa (x, s, 10);
                    pwrite-dot (300+pcl (i) ,1330, s);
              1
             pwrite dot (315+pcl (10), 1330, "x10");
      \overline{\phantom{a}}
```

```
if((rnax-scale - min-scale) =-2)
\mathbf{I}for(i=100; i<=1000; i=1+100)
                pwrite dot(300+pcl(i),1290,"!");
        fcr(i=100; i<=1000; i=1+200)
         \left\{ \right.x=i;X=X/100;
                itoa(x, s, 10);
                pwrite_dot(300+pcl(i), 1330, s);
         \mathcal{E}pwrite-dot (315+pcl (100),1330, "x100");
\mathbf{I}qsort (&dose, n, sizeof (dose[0]), fltcmp);
for (i=O ; i<n; i++)
\left\{ \right.col=300+pcl(dose[i]/range);
        >r-i;
        x=(x+1)/(n+1);
        x=z ((1-x) *100);
        x=(x+1.28) * 990/3.61;row=295+x;if (i=n-1)\overline{1}r2=row,:
                ru=row;
        \mathcal{F}if (i == 0)\left\{ \right.r 3=row;
                rl=row;
        \mathbf{I}pwrite dot (col, row, "+");
\mathcal{E}c1=300+pcl(xl[0] [0]/range);
c4 = 300 + p c1(x1[18][0]/range);
r4=300+pr[181;
r1=300+pr[0];c2 = c1 + (c4 - c1) * (r2 - r1) / (r4 - r1);c3 = c1 + (c4 - c1) * (r3 - r1) / (r4 - r1);for(row=r2; row<=r3; row=r0w+7)
\left\{ \right.col= c2 + (row-r2)*(c3-c2)/(r3-~r2);
        pwrite dot (col, row, ".'');
\mathbf{r}for(row=r1; row<=r2; row=row+15)
\sqrt{ }col= c1 + (row-r1)*(c2-c1)/(r2-r1);pwrite dot (col, row, ".");
\mathbf{I}for(row=r3; row\leq r4; row=row+15)
\left\{ \right.col= c3 + (row-r3) * (c4-c3) / (r4-r3);
```

```
Appendix B
```
 $\lambda$ 

 $\overline{1}$ 

```
pwrite_dot(col,row,".");
for(i=0; i<18; i++)
        cl=300+pc1(x1[i][1]/range);c4=300+pc1(x1[i+1][1]/range);r4=300+pr[i+1];r1=300+pr[i];if ( rl<ru && r4<=ru
         \left\{ \right.for(row=r1; row <=r4; row=row+10)
                  \mathbf{I}col= ci + (row-rl)*(c4-cl)/(r4-rl);
                          pwrite_dot(col,row,".");
                  \mathcal{F}- 1
         if (r1<=ru && r4>ru
         \overline{1}r2=ru;
                 c2 = c1 + (c4 - c1) * (r2 - r1) / (r4 - r1);for(row=rl; row<=r2; row=row+10)
                  \overline{1}\text{col} = \text{cl} + (\text{row-}r1) \cdot (\text{c2-cl}) / (r2 \cdot r1);pwrite-dot(col,row,".");
                  \mathcal{F}for(row=r2; row \leq=r4; row++)
                  \left\{ \right.col= c2 + (row-r2) * (c4-c2) / (r4-r2);
                          pwrite_dot(col,row,".");
                  \mathbf{I}\mathbf{I}if (r1>=ru && r4<=rl
         \mathbf{I}for(row=r1; row\leq r4; row++)
                 \left\{ \right.col= c1 + (row-r1) * (c4-c1) / (r4-r1);
                          pwrite_dot(col, row,".");
                 \mathbf{I}\mathcal{F}if (rl<rI && r4>=rl
         \left\{ \right.r3=rl;
                 c3 = c1 + (c4 - c1) * (r3 - r1) / (r4 - r1);for(row=r1; row<=r3; row++)
                 \overline{1}col= c1 + (\text{row-}r1) * (\text{c3-c1}) / (\text{c3-r1});
                          pwrite_dot(col, row,".");
                 \mathcal{F}for(row=r1; row <= r3; row=row+10)
                  \left\{ \right.col= c3 + (row-r3)*(c4-c3)/(r4-r3);pwrite_dot(col, row,".");
                 \mathcal{F}\begin{array}{c} \hline \end{array}
```

```
if (r1>=ru && r4>rl)
              \overline{1}for(row=rl; row<=r4; row=row+10)
                      \overline{1}col= cl + (row-rl)*(c4-cl)/(r4-rl);<br>pwrite dot(col,row,".");
                      \overline{\phantom{a}}\mathbf{I}\mathcal{L}for(i=0; i<10; i=i+2)
       \left\{ \right.write dot (1, 10+i, 4);
              write dot(2, 100+i, 4);
       \mathbf{I}pwrite-dot(600,150,"ONE SIDED TOLERANCE LIMIT ASSUMING A LOG-NORMAL DISTRIBU-
TION");
       pwrite dot (200,200,"Probability");
       pwrite dot (200, 250, "of Failure%");
       pwrite dot (1700, 1390, "Failure Level");
       pwrite dot(500,1440, "Legend :");
       for (i=0; i<=50; i=i+10)pwrite_dot (550+1, 1490,".');
       pwrite dot (650, 1490, "50% Confidence");
       for (i=0; i<=50; i++)pwrite dot (550+i, 1540,".");
       pwrite dot(650, 1540,"90% Confidence");
       for (i=0; i<=50; i=1+15)pwrite dot (550+i,1590,".");
       pwrite dot (650, 1590, "Extrapolation");
       pwrite_dot (550, 1650, "+");
       pwrite dot (650, 1640, "Data Points");
       pwrite dot (300, 1700, "Caution");
       pwrite dot(300,1750," A probability of failure taken from the extrapolated
portion of the "
       pwrite-dot(300,1800," curves could be inaccurate.");
       dot pos ("1700", "1440");
       if (un==l)
               fprintf (pfile, "(rad x 1E%.0f )", min scale);
       if (un==2)fprintf(pfile,"(n/sq cn Y. IE .Of )",min scalel;
       dot pos ("2000", "2000");
       nn=O; rn-c0;
       if (n)=19nn=1;if(n>-37)
               mm=2;itoa(300 ,q,10);
       dot pos (q, "1900")
       fprintf (pfile, "Dev.");
       dcos (q, "1950");
       fprint f (pf iie, "N3. "
       itoa(300+ 600*nn ,q,10);
       dot_pos (q, "1900");
```

```
fprintf (pfile, "Dev.");
     dot pos (q, "1950") ;
     fprintf(pfile,"No.");
     itoa(300+ 600*mr ,q,10);
     dot pos (q, "1900");
     fprintf (ptile, "Dev.");
     dot_pos(q,"1950");
     fprintf(pfile,"No.");
     itoa(500, q, 10)dot pos (q, "1900");
     fprintf (pfile, "Fail. Level");
     dot pos (q, "1950");
     if (un=1)fprintf (pfile, "rads (Si)");
     if (m=2)fprintf (pfile, "n/sq cm");
     itoa(500+ 600*nn ,q,10);
     dot pos(q, "1900");
     fprintf (pfile, "Fail. Level");
     dot~pos (q, "1950");
     if (un==1)fprintf (pfile, "rads (Si) ");
      if (m==2)fprintf (pf ile, "n/sq cm");
      itoa(500+ 600*mm, q, 10);
      dot_pos(q,"1900");
      fprintf(pfile,"Fail. Level");
      dot pos(q, "1950");
      if (un=1)fprintf (pfile, "rads (Si)");
      if (m==2)fprintf (pfile, "n/sq cm");
      for (j=0; j<n; j++)
      \sqrt{ }X- j;
             nn=x/18;
             itoa(3004- 600*nn ,q,10);
             itoa(fmod(j,18)*50 + 2000, p, 10;
             dot pos (q, p) ;
             fprintf (pf ile, "%d", j+1);
             itoa(500+ 600*nn ,q,10);
             dotjpos (q, p) ;
             fprintf(pfile,"%.3E",dose(j]);
      \mathbf{I}end();
      fprintf(pfile, "\\f");
      fclose (pfile);
/************************************/
/ *
      Option 6 Function */
/*************************************/
```
void save()

 $\mathbf{E}$ 

 $\frac{1}{2}$ 

```
\left\{ \right.int i;
        char wf[20];
        cls(0, 15);icon("Enter file name");
        gotoxy (0,22) ;
        scanf("% s", wf);
        out f=fopen (wf, "w");
        if (outf==NULL)
        \left\{ \right.icon("Cannot open specified file - hit any key...");
                while(getch()=='');
        \mathbf{I}icon ("Saving...");
        fprintf (outf, "d\n\alpha", n);
        fprintf (outf, "%d\n", un);
        for(i=0; i < n; i++)
                fprintf (outf, "f\n", dose[i]);
        f close (outf);
\overline{\phantom{a}}/*************************************/
          Option 7 Function *
7^{\star}/*************************************/
void load()
\left\{ \right.int i;
        char wf[20];
        cls (0, 15) ;I
        icon ("Enter file name");
        gotoxy(0,22);
        scanf (" % s", wf
        inf=fopen (wf, "r");
        if (inf==NULL)
        \left\{ \right.icon("Cannot open specified file - hit any key...");
                while (\text{getch}() == '');
        \mathbf{F}icon ("Loading...");
        fscanf(inf, "d\nu", \text{sn});
        fscanf(int, "d\nu", \nmu);for(i=0; i< n; i++)
                fscanf(inf,"f\n", dose[i];
        f close (outf);
        calcutate();
\lambdamain()\mathbf{f}a: switch (main menu())
```

```
Appendix B
```

```
\overline{1}case '1':enter_data();
                    gato a;
      case '2':
                    display_results();
                     icon(" Hit any key to return to main menu...");
                    while (\text{getch}() = '');
                    goto a;
      case '3':
                    cls(0, 15);
                     icon("Printing results ...");
                    print out();
                    goto a;
      case '4':
                     if (fscale() == 1)gate a;
                     plot();
                     while(getch()=='');
                     set (3);
                     goto a;
      case '5':
                     if (fscale()==l)
                     gate a;
                     cls (0, 15);
                     icon("Pritting graph ...");
                     print_graph();
                     gate a;
      case '6': save();
                     gate a;
       case '7': load();
                     goto a;
      case '8': set(3);
\mathbf{I}
```
 $\bar{1}$ 

### Distribution

Defense Technical Information Center<br>
Attn DTIC-DDA (2 copies)<br>
Attn Technical Library Attn DTIC-DDA (2 copies)<br>
Cameron Station Building 5<br>
Ft Belvoir, VA 22060 Cameron Station, Building 5 Alexandria, VA 22304-6145 Commander

Defense Intelligence Agency **Attn MONA-NU, R.**<br>Attn DB 4C D. Spohn 7500 Backlick Road Attn DB-4C, D. Spohn 7500 Backlick Road<br>Attn Technical Library 8. Springfield, VA 22150 Attn Technical Library Washington, DC 20301 Director

Attn RAEE, LCDR L. Cohn Washington, DC 20305

Director Commander Defense Research & Engineering White Sands Missile Range

& Acquisition Commander Department of the Army Naval Electronic Systems Command Attn DAMA-WSA, LTC S. G. Gebert Headquarters Washington, DC 20310 **Attn Tech Lib** 

Commander Washington, DC 20360 US Army Communication R&D Command Commanding Officer Attn Technical Library Naval Research Laboratory Ft. Monmouth, NJ 07703 Attn Code 6816, W. Jenkins

US Army Laboratory Command Commander Attn AMSLC-VL-NE Naval Surface Warfare Center Vulnerability/Lethality Assessment Attn Code H-23, F. Warnock Management Office Attn Code H-23, J. E. Partak Aberdeen Proving Ground, MD 21005-5001 Silver Spring, MD 20903-5000

Director US Army Material Testing Directorate<br>
Attn STEAP-MT-R R Harrison<br>
Naval Weapons Support Center Attn STEAP-MT-R, R. Harrison Naval Weapons Support Center<br>Aberdeen Proving Ground MD 21005 Attn Code 6054, D. Platteter Aberdeen Proving Ground, MD 21005

Commander Attn AMCCN-N Nuclear Survivability Dept 5001 Eisenhower Ave Attn R. Carroll, Jr<br>Alexandria, VA 22333-0001 Kirtland Air Force Base Alexandria, VA 22333-0001

Administrator **Mateurator** US Army Night Vision & Electro-Optics<br>Defense Technical Information Center **Laboratory** 

Director US Army Nuclear & Chemical Agency<br>Defense Intelligence Agency Army Attn MONA-NU, R. Pfeffer

Defense Nuclear Agency<br>  $\begin{array}{ccc}\n\text{US Army Strategic Defense Command} \\
\text{Attn CSSD-H-YA, D. Stott}\n\end{array}$ PO Box 1500<br>Huntsville, AL 35807

Attn D. Patterson<br>Washington, DC 20301<br>Attn STEWS-TE-AN, J. O'Kuma Attn STEWS-TE-AN, R. Penney Dept CH Staff for Chief of Res, Dev, White Sands Missile Range, NM 88002

Director Washington, DC 20375-5000

Crane, IN 47522

US Army Materiel Command Naval Weapons Evaluation Facility Albuquerque, NM 87117

Rome Air Development Center, Boeing Company AF Deputy for Elec Tech Attn MS 7J-56, A. Johnston<br>Attn W. Shedd. ESRL.G. Attn MS 7P-00, A. Measel Hanscom Field PO Box 3999 Bedford, MA 01731 Seattle, WA 98124

Commander Booz-Allen Hamilton Rome Air Development Center, AFSC Attn Don Vincent Attn RBRM, H. Dassault Attn Pont Vincent Griffis AFB, NY 13441<br>4330 East-West Highway

The Phillips Laboratory, AFSC Bethesda, MD 20814 Attn NTCTR, R. Tallon Attn NTY, J. Ferry Burruano Associates, Inc<br>
Kirtland AFR NM 87117 Attn S. Burruano Kirtland AFB, NM 87117

Sandia National Laboratories Harrington Park, NJ 07640 Attn Div 2144, P. Dressendorfer Attn Div 2147, P. Winokur E-Systems, ECI Division PO Box 5800 Attn C. Uber MS 19 Albuquerque, NM-87185 PO Box 12248

Goddard Space Flight Center Effects Technology, Inc Attn J. W. Adolphsen, Code 311 **Attn Tech Lib** Greenbelt, MD 20771 5383 Holister Ave

Interservice Nuclear Weapons School **ESI** Corp Attn Tech Lib ESI Corp<br>Existend AER NM 97115 Attn J. White Kirtland AFB, NM 87115

NASA Richardson, TX **75080** 600 Independence Avenue, SW Washington, DC 20456 General Dynamics Corporation,

National Security Agency  $PQBox 1800$ Attn R-1, J. Hilton PO Box 1800<br>ET George G. Meade, MD 20755 Warren, MI 48015 FT George G. Meade, MD 20755

NASA General Electric Co,<br>Sci & Tech Info Facility Space Division Sci & Tech Info Facility Space Division<br>Attn Tech I ihrary State Attn J. Andrews Attn Tech Library Attn J. Andrews<br>6571 Elicridge Landing Pd Box 8555 6571 Elkridge Landing Rd<br>
1 inthigum Hats MD 21090<br>
1 inthigum Hats MD 21090 Linthicum Hgts, MD 21090

Attn R. J. Antinone<br>1901 Bandelph BD SE 1210 Massilltion Road 1801 Randolph RD SE 1210 Massilition R<br>Albuquerque, NM 87106 1210 Akron, OH 44315 Albuquerque, NM 87106

Attn MS 2R-00, A. Measel

P0 Box 145

NASA St Petersburg, FL 33733-2248

Director Santa Barbara, CA 93105

PO Box 1359

Directoi Land Systems Division<br>
Matthewal Company Attn Nuclear Effects Group

BDM Corporation Goodyear Aerospace Corp<br>
Attn R. H. Schafer

Goodyear Aerospace Corp, Jet Propulsicn Lab Arizona Division Attn Dr. **C.** Barnes Litchfield Park, AZ 85340 Pasadena, CA 91109

Harris Corporation, Kaman Sciences Government Systems Group Alexandria Office Attn W. A. Reed, MS 5W-446 Attn DASIAC, W. Alfonte Attn W. E. Abare, MS 20-2604 2560 Huntington Ave PO Box 37 Alexandria, VA 22303 Melborne, FL 32901 Kaman Sciences,

Attn Tech Lib PO Drawer QQ, 13350 US Highway 19 816 State Street

Honeywell SSED Litton Systems, Inc, 12001 St. HWY 55 Attn D. Frederick

Radar Systems Group Lockheed Missiles & Space Co Attn K. Walker Attn Technical Library PO Box 92426 PO Box 504 Los Angeles, CA 90009 Sunnyvale, CA 94086

Hughes Aircraft Company, S&CG Los Alamos Tech Assoc Inc Attn Technical Lib Attn B. Johnson PO Box 92919, Airport Station PO Box 410 Los Angeles, CA 90009 1650 Trinity Dr

Manassas, VA 22110 PO Box 73

Attn M. Pintel Martin Martin Martin Martin Aerospace, US Rt 303 Orlando Division

PO Box 5837<br>Attn C. Rogers PO Box 5837<br>2051 28th St. Suite 2075 2951 28th St., Suite 3075 Santa Monica, CA 90405-2993

Attn Tech Lib 4800 Oak Grove Dr, M/S T-1180

Honeywell Incorporated, Center for Advanced Studies Aerospace Division Attn DASIAC, M. Espig Clearwater, FL 33516 Santa Barbara, CA 93102

Attn P. Anderson Data Systems Division Plymouth, MN 55441 8000 Woodley Avenue, M. **S.** 45-37 Hughes Aircraft Company, Van Nuys, **CA** 91409

IBM Corporation Los Alamos, NM 87544

Attn B. Posey M.I.T. Lincoln Laboratory 9500 Goodwin Drive Attn L. Loughlin, Librarian A-082 Interelectronics Corp Lexington, MA 02173

Congers, NJ 10920 Attn M. Griffith, Lib MP-30 JAYCOR Corporation Attn J. G. Simmons, MP 163

McDonnell Douglas Corporation Research Triangle Institute Attn Tech Lib Attn Dr. M. Simons **PO** Box **516 PO** Box 12194

Attn J. Raymond **Attn Technical Library** 5434 Ruffin Road **370** Miraloma Avenue San Diego, **CA 92123** Anaheim, **CA 92803**

Attn R. Pease Technical Information Center<br>1720 Bandelph Bd, SE Attn T. B. Yates 1720 Randolph Rd, SE Attn 1. B. Yate<br>Albuquerque NM 87106 4245 PO Box 92098 Albuquerque, NM 87106-4245

Mitre Corp<br>
Attn Library<br>
Attn Library Attn Library<br>
March 200 **Attn A. R. Langenfeld, 137-138** PO Box 208 **855 35th Street**, NE Route 62 & Middlesec Turnpike<br>Cedar Rapids, IA 52402 Bedford, MA 01730

Myers & Associates **Rolm Corp**<br>Attn **D.** Myers **Attn H.** Yue<br>  $\alpha$  Attn **D.** Myers **Attn H.** Yue Attn D. Myers<br>15875 Oak Glen Ave San Jose, CA 95134 Morgan Hill, CA 95037

Electronics Division PO Box 85317 Attn S. Anderson San Diego, CA 92138 2301 West 120th Street

Physitron 189 B Street 3325 Triana Blvd, Suite A Huntsville, AL 35805 The BDM Corporation

P.O. Box 27627 McLean, VA 22102 San Diego, CA 92128-0950 The Bendix Corporation,

Attn H. L. Flescher Peterboro, NJ 07608 527 Boston Post Road Sudbury, MA 01776 TRW

Attn G. H. Joshi, MS 12-12 One Space Park Hartwell Rd Redondo Beach, CA 90278 Bedford, MA 01730

St Louis, MO 63166 **Research Triangle Park, NC 27709** 

Mission Research Corporation Rockwell International Corp

Mission Research Corporation Rockwell International Corp, Los Angeles, CA90009

Northrop Corporation S-Cubed Corp<br>
Attn Doug Willis

Hawthrone, CA 90250 Sylvania Electronic Systems Attn J. A. Waldron Attn T. G. Henderson Needham Heights, MA 02194

Physitron, Inc Attn W. Sweeney<br>Attn M. Rose 7915 Jones Branch Drive<br>Mel 231.02

Raytheon Company Company Cuidance Systems Division<br>Attn Tech Lib

Attn A. Witteles, 134-9039 Raytheon Corp. **Attn Tech Info Center, S-1930** 

Attn AMSLC-DL, Dir., Corp Labs

Attn AMSLC-IM-VA, Admin Ser Br Attn SLCHD-TA, Director<br>Attn AMSI C-IM-VP Tech Pub Br Attn SLCHD-TA-ES, Chief Attn AMSLC-IM-VP, Tech Pub Br

**Attn Laboratory Directors** Attn SLCHD-TL, Library **(3** copies) Attn SLCHD-TL, Library (WRF) Attn SLCIID-NW-E, Director

US Army Laboratory Command Harry Diamond Laboratories (cont'd)<br>Attn AMSLC-DL, Dir., Corn Labs **Attn SLCHD-NW-P, Chief** Attn SLCHD-NW-RP, Chief Installation Support Activity Attn SLCHD-NW-TN, Chief Attn SLCIS-CC, Legal Office Attn SLCHD-NW-TS, Chief USAISC<br>
Attn SLCHD-ST, Lab Director<br>
Attn SLCHD-TA, Director<br>
Attn SLCHD-TA, Director (2 copies) Attn SLCHD-NW-TS, A. Abou-Auf Harry Diamond Laboratories **and Attn SLCHD-NW-TS, M. Bumbaugh (25 copies)**